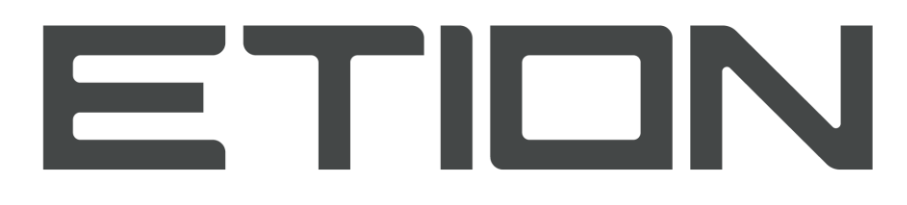

**Create | Digitise | Connect | Secure** 

## **VF370 User Manual**

**03010-06831**

**Rev. 01**

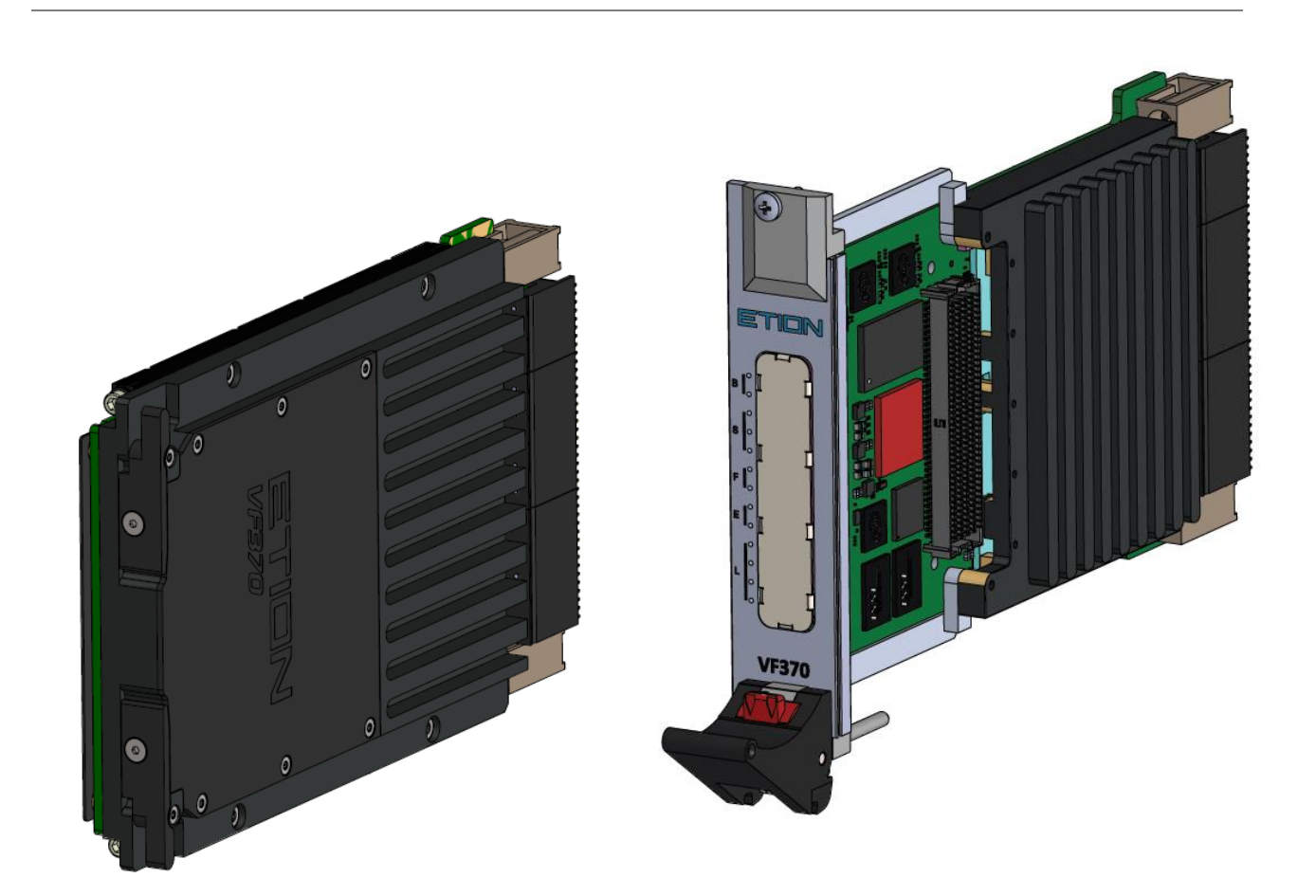

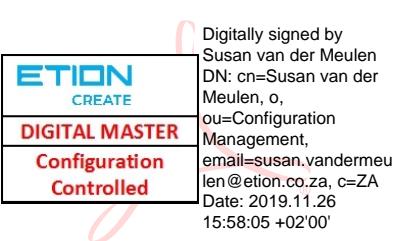

The information in this document has been carefully checked and is believed to be entirely reliable. However, no responsibility is assumed for inaccuracies. Etion Create makes no representations or warranties with respect to the contents hereof and specifically disclaims any implied warranties of merchantability or fitness for any particular purpose. Furthermore, Etion Create reserves the right to make changes to any product herein to improve reliability, function or design, without obligation of Etion Create to notify any person of such revision or changes. Etion Create does not assume any liability arising out of applications or use of any product or circuit described herein; neither does it convey any license under its patent rights nor the rights of others.

## Copyright Etion Create (Pty) Ltd

All rights reserved.

## Revision History

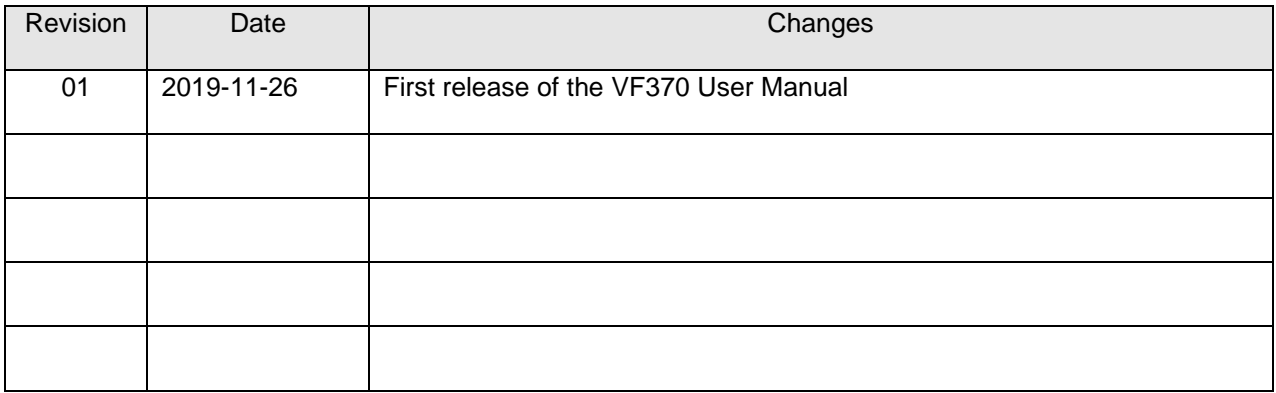

## **Table of Contents**

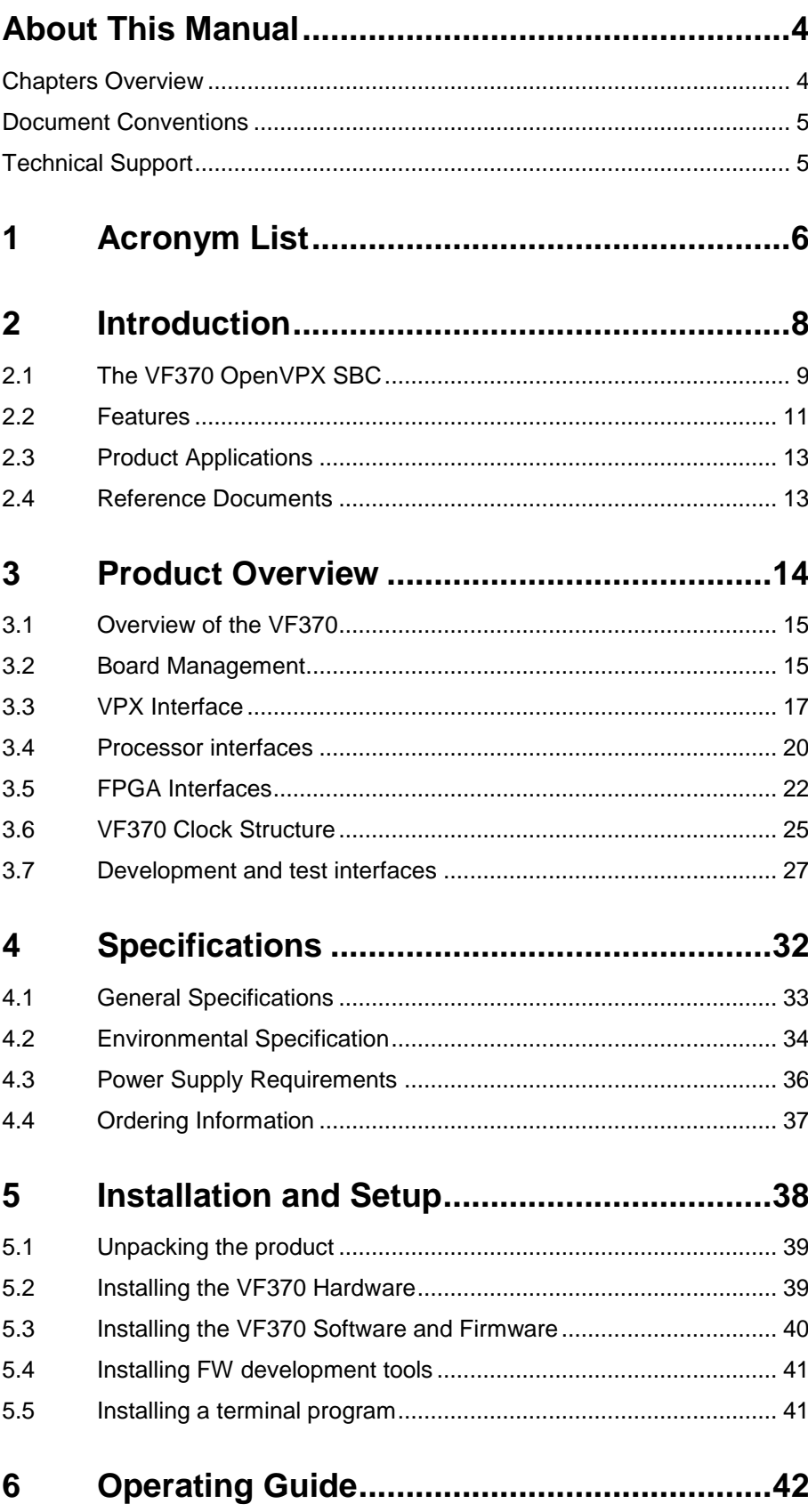

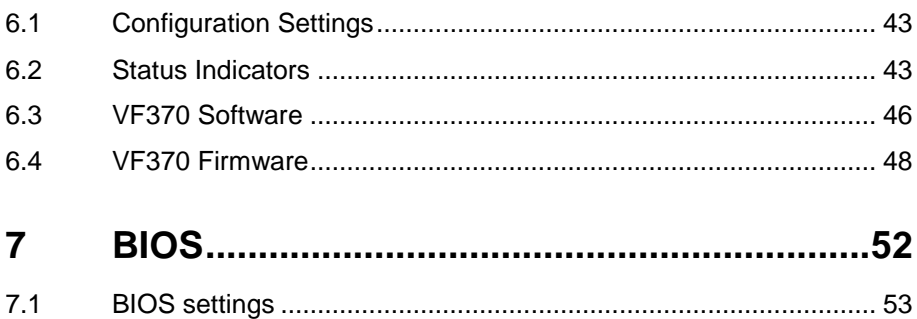

## **Table of Tables**

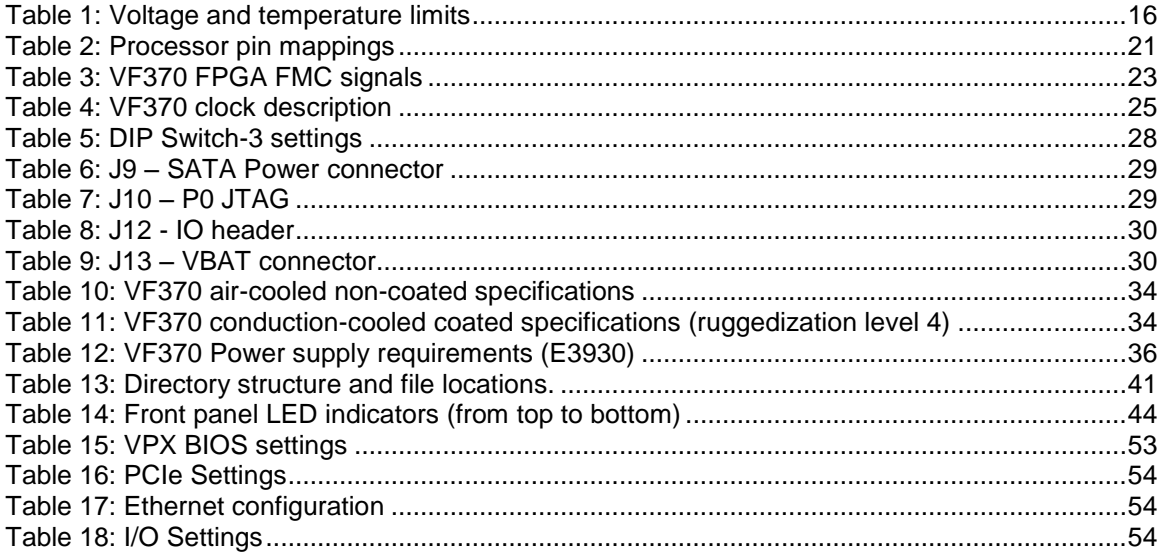

## **Table of Figures**

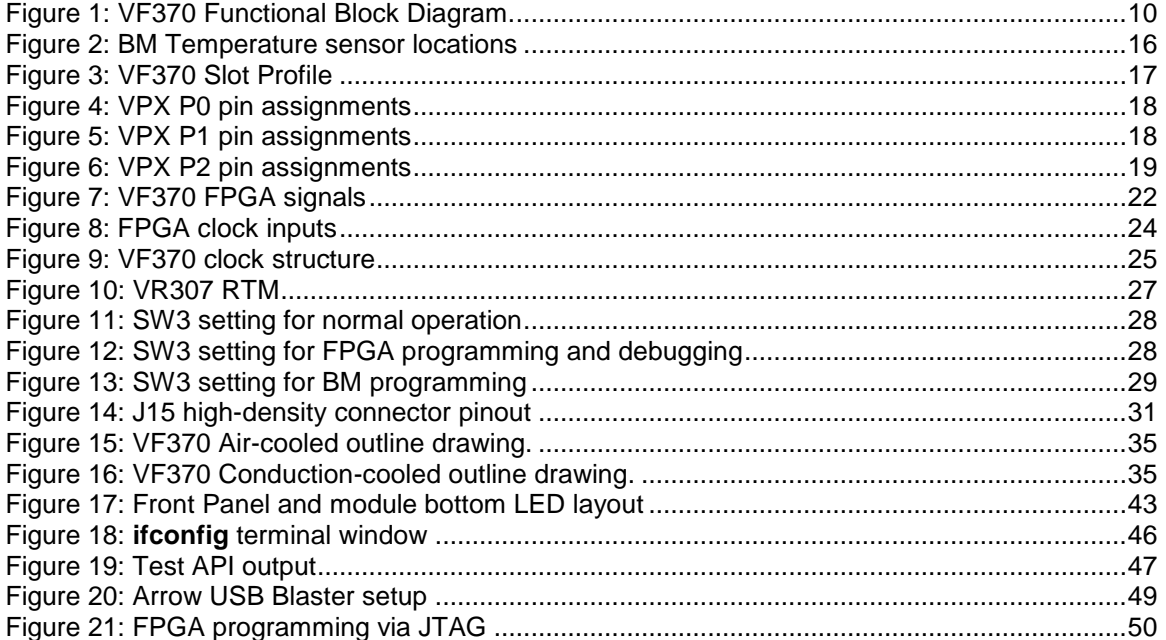

## <span id="page-6-0"></span>About This Manual

This manual consists of information to simplify your installation, configuration and operation of the VF370 board. *About this Manual* describes the contents of each chapter and includes document conventions and technical support information

## <span id="page-6-1"></span>Chapters Overview

**[About This Manual](#page-6-0) -** This chapter provides an overview of the chapters, document conventions, and technical support information.

**Chapte[r 1](#page-8-0) [Acronym List](#page-8-0) - This chapter expands abbreviations used in this manual.** 

<span id="page-6-2"></span>**Chapte[r 2](#page-10-0) [Introduction](#page-10-0) -** This chapter provides a brief introduction to the VF370 3U FPGA and Intel Atom OpenVPX single board computer. It also provides a list of reference documents whose information supplements this user manual.

<span id="page-6-3"></span>**Chapte[r 3](#page-16-0) [Product Overview](#page-16-0) -** This chapter provides detailed functional information for the VF370.

<span id="page-6-4"></span>Chapter [4](#page-34-0) [Specifications](#page-34-0) - This chapter provides the specifications for the functional areas of the VF370.

<span id="page-6-5"></span>Chapte[r 5](#page-40-0) [Installation and Setup](#page-40-0) - This chapter includes instructions for unpacking and installing the VF370.

<span id="page-6-6"></span>**Chapte[r 6](#page-44-0) [Operating Guide](#page-44-0) -** This chapter provides information on proper operation of the VF370.

<span id="page-6-7"></span>**Chapte[r 7](#page-54-0) [BIOS](#page-54-0) - This chapter describes the VF370 BIOS settings.** 

## <span id="page-7-0"></span>Document Conventions

The following icons are used in this manual to emphasize setup or system information:

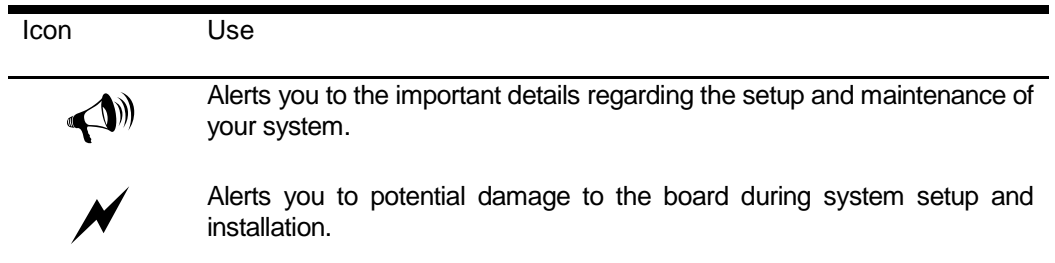

## <span id="page-7-1"></span>Technical Support

Should you require additional technical information or assistance, contact Etion Create (Pty) Ltd:

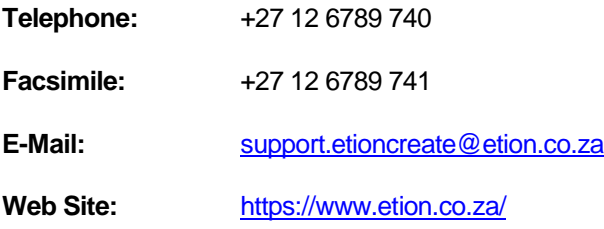

# <span id="page-8-0"></span>1 Acronym List

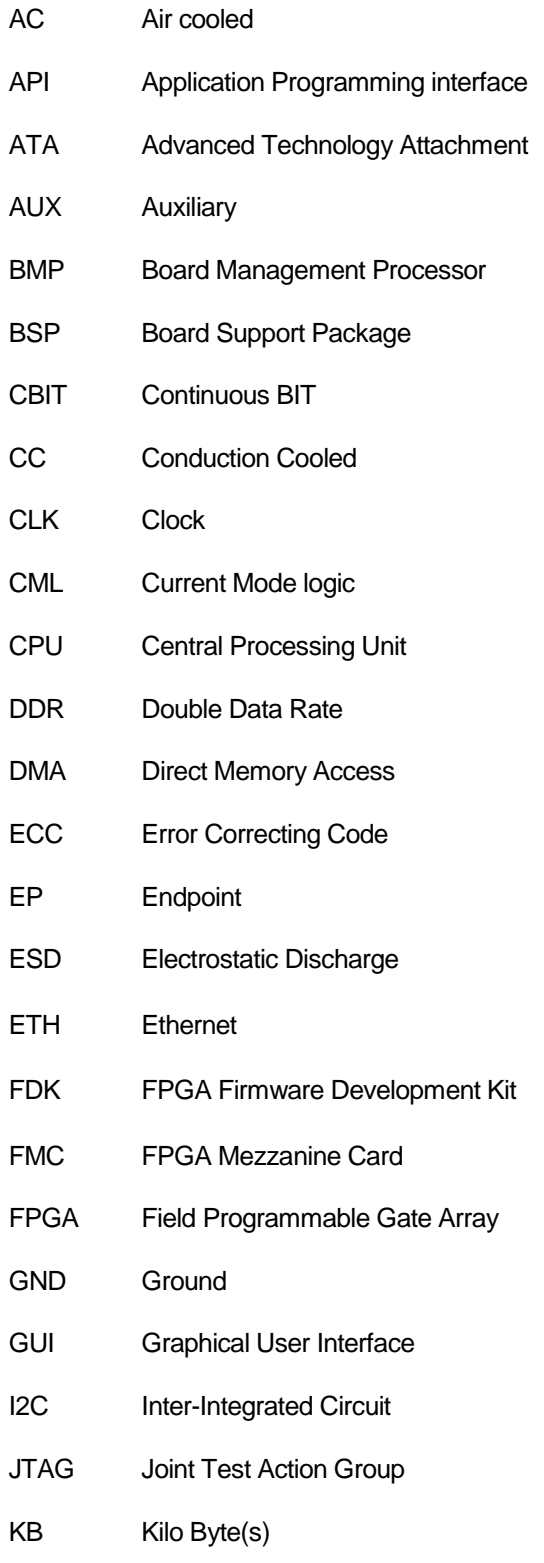

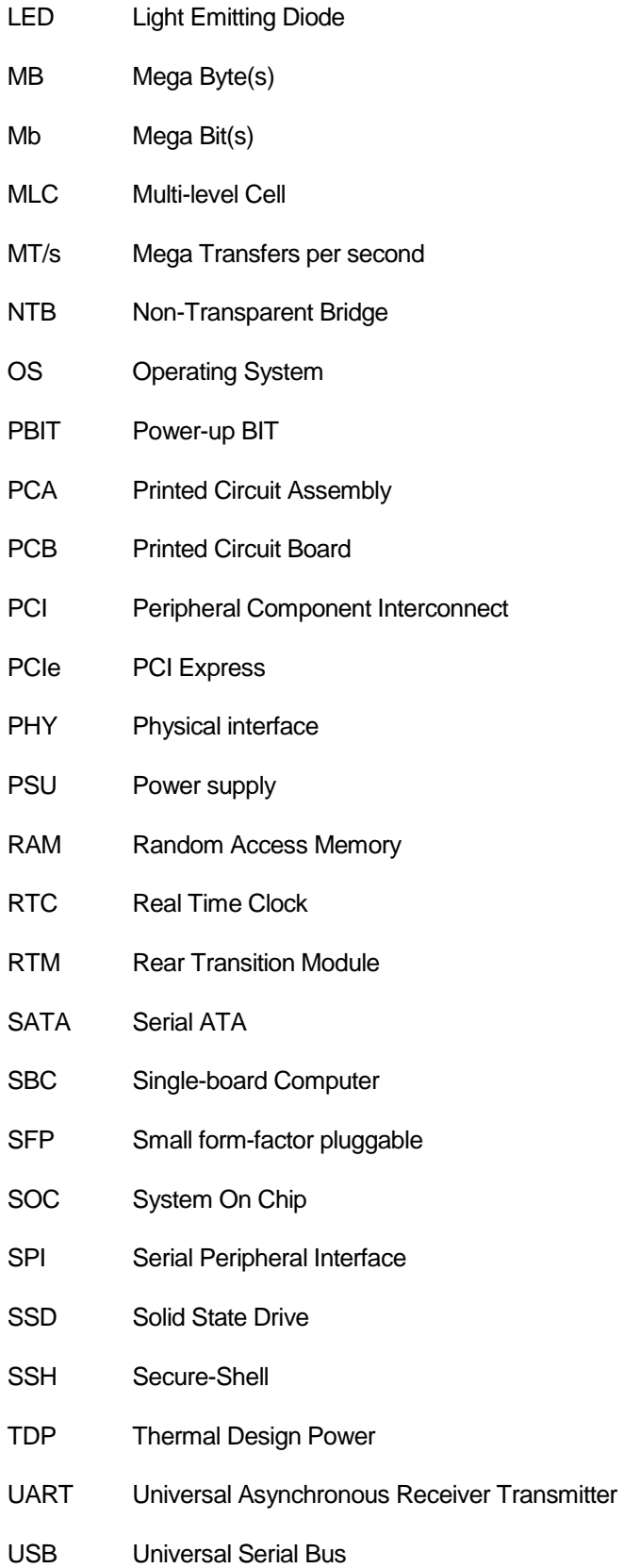

## <span id="page-10-0"></span>2 Introduction

[This chapter provides a brief introduction to the VF370](#page-6-2) 3U [FPGA and Intel Atom OpenVPX single board computer.](#page-6-2) It also [provides a list of reference documents whose information](#page-6-2)  [supplements this user manual.](#page-6-2)

## <span id="page-11-0"></span>2.1 The VF370 OpenVPX SBC

The VF370 is a 3U OpenVPX module that leverages on Intel APL-I E3900 series processors and Intel Cyclone® V FPGA technology to provide a single board computer (SBC) ideally suited for VPX system controller and general computing tasks typically required by VPX systems. Refer to the functional block diagram in [Figure 1.](#page-12-0)

The on-board Intel Atom E3900 SoC is a highly integrated low power processor providing features such as memory controller, 4k graphics capability and high definition audio interface amongst others. (Refer to [\[3\]](#page-15-2) for more information). Dual- or quad-core CPUs with three different speed grades are available depending on the build option selected. The processor is connected to an FPGA and to the backplane and through one 4 lane (x4) two 4 lane PCIe interfaces respectively. The APL-I E3900 series processor is hereafter referred to as the Processor.

The VF370 provides 4GB of DDR3 Processor memory with ECC, onboard 32GB SSD mass storage and two 1Gbps network interfaces. Other build options for onboard mass storage is available.

The VF370 uses an Intel Cyclone® V GX/GT FPGA device to implement a high-speed processing node. The FPGA is available to the user for custom firmware development. Depending on the FPGA resources and interface bandwidth required, one of four different FPGAs from the Cyclone® V GX and GT families can be populated on the VF370.

The Cyclone® V FPGA has one bank of dedicated DDR3 memory.

The VF370 FMC carrier card, combined with a variety of FMC cards, provides a modular solution that accommodates a wide range of I/O requirements. High-speed FPGA serial interfaces to the FMC site creates abundant FPGA IO throughput. FMC front panel IO's can optionally be routed to the P2 VPX connector for FMC backplane I/O.

This is accomplished by routing FMC User I/O signals to a custom FMC IO connector, which loops these signals back to the VF370 module and routes it to the P2 backplane connector. The FMC User IO's can then be accessed through the P2 backplane interface of the VF370.

The VF370 conforms to the OpenVPX standard as a Payload module with System Controller capability. Both aircooled and conduction cooled versions are available.

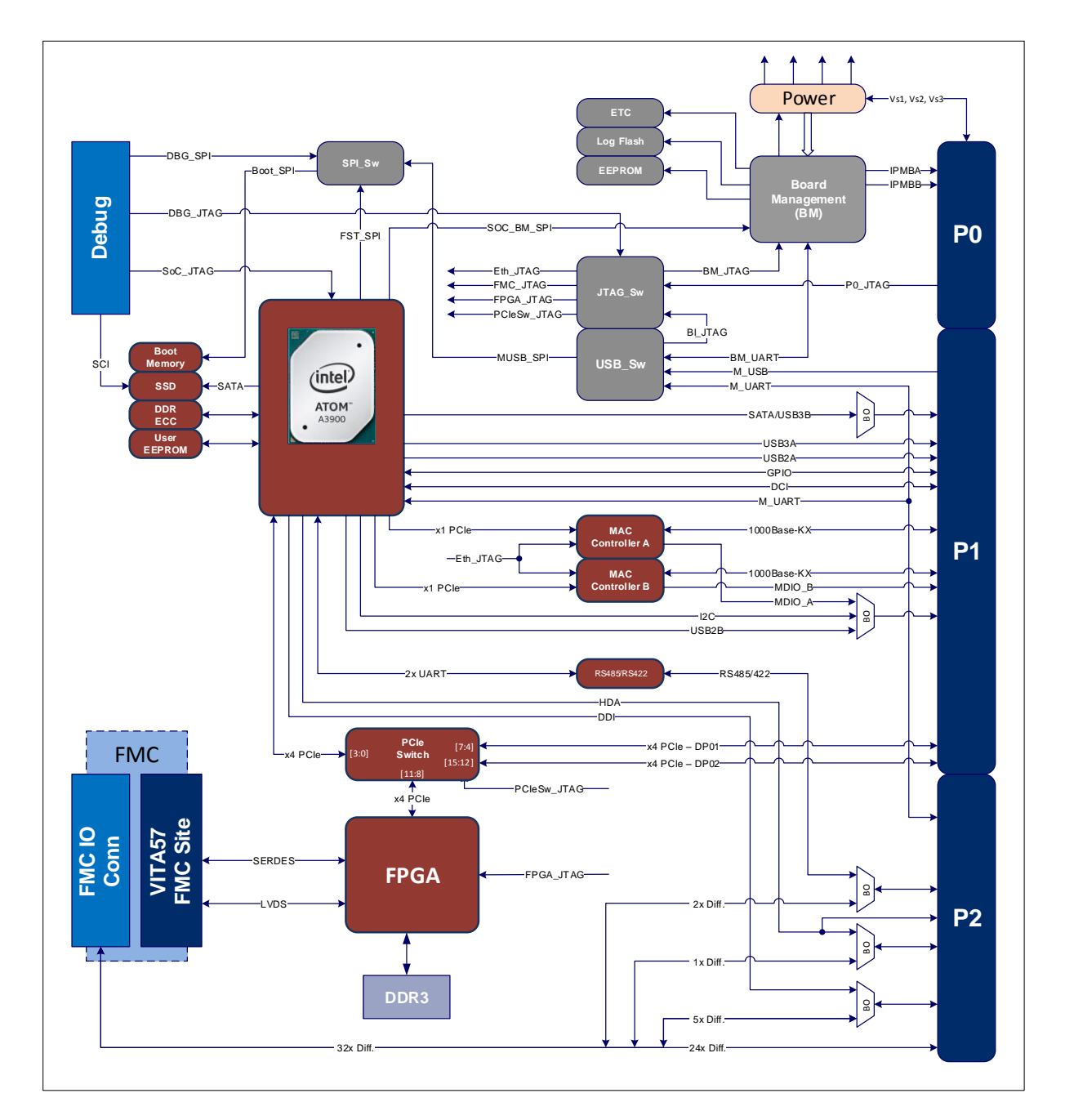

<span id="page-12-0"></span>Figure 1: VF370 Functional Block Diagram.

## <span id="page-13-0"></span>2.2 Features

- ❖ **Processor** 
	- ➢ CPU cores: Two/four cores @ 1.3GHz or 1.6GHz base frequency respectively (up-to 2GHz burst)
	- ➢ Intel HD graphics supporting 4096x2160 resolution @ 60Hz
	- ➢ Single-channel 4GB DDR3 @ 1333MT/s with ECC
	- ➢ On board SATA SSD (32 GB standard build option)
- ❖ High speed FPGA processing with Intel Cyclone® V GX/GT FPGA
	- ➢ GX Device variants: 5CGXD7, 5CGXD9
	- ➢ GT Device variants: 5CGTD7, 5CGTD9
	- ➢ Embedded device memory: 4.4 12.2 Mb
	- ➢ Embedded device multipliers (18x18): 300 684
	- $\triangleright$  The Processor and FPGA are connected through a PCIe (x4) interface

### ❖ **FPGA external DDR memory**

➢ Single bank of 2GB DDR3 @ up to 666MT/s (arranged as 256M x 32-bit)

## ❖ **VPX Interface**

Comply with OpenVPX MOD3-PAY-2F2U-16.2.3-3 module profile

- ➢ PCIe Gen2 Data plane (2x Fat Pipes)
- ➢ GigE Control plane 1000BASE-BX/KX or external PHY (2x Ultra-Thin Pipes)
- ➢ Payload module with System Controller capability

Supports FMC User I/O on P2

➢ This feature is only available through the FMC I/O connector

## ❖ **VITA 57 FPGA MEZZANINE CARD (FMC) site**

- ➢ 4x High-Speed Serial Interface (HSSI) lanes
- ➢ 58x Differential LVDS interfaces on LA and HA

➢ Custom FMC I/O connector for backplane I/O from FMC

#### ❖ **FPGA configuration**

The FPGA supports the following configuration options:

- ➢ Automatic configuration after power-up from on-board non-volatile storage
- ➢ Configuration through JTAG (M\_USB)
- ➢ Configuration through the Processor **Note**: This is not currently supported in the API

#### ❖ **Software & Firmware support**

Linux distribution and BSP (Board support package)

- ➢ User API and example application
- ➢ API Reference Manual
- ➢ PCIe driver for FPGA with DMA support
- ➢ Example application showing FPGA memory access and DMA

Contact us for information regarding the FPGA Firmware Development Kit (FDK).

Custom application/driver software and FPGA firmware development is available on request.

#### ❖ **Companion Module(s)**

**VR307** Rear Transition Module (RTM)

## <span id="page-15-0"></span>2.3 Product Applications

The VF370 is targeted at applications requiring the following:

- ➢ 3U VPX compatible single board computer
- ➢ High-performance low-power Intel X86 multi-core Processing
- ➢ FPGA processor for custom firmware applications and co-processing

## <span id="page-15-1"></span>2.4 Reference Documents

The following sources provide important reference information that may provide useful input for achieving optimal operation of the VF370:

- [1] VF370 API Reference Manual
- <span id="page-15-3"></span>[2] VF370 Firmware Reference Manual (part of the FDK)
- <span id="page-15-2"></span>[3] https://www.intel.com/content/www/us/en/embedded/products/apollo-lake/overview.html

## <span id="page-16-0"></span>3 Product Overview

[This chapter provides detailed functional information for the](#page-6-3)  [VF370.](#page-6-3)

## <span id="page-17-0"></span>3.1 Overview of the VF370

[Figure 1](#page-12-0) shows a functional block diagram of the VF370 with I/O build option configurations.

- ❖ The Board Management function controls the power sequencing, reset signals and health monitoring.
- ❖ The Processor boots into the Linux kernel and, through its non-transparent (NTB) PCIe bridge, allows multimaster communication with other VPX slots if required. The NTB option is enabled/disabled in the BIOS.
- ❖ The FPGA boots from on-board non-volatile memory.
- ❖ The JTAG\_-, SPI\_- and USB\_Switch functions respectively control JTAG access, boot flash programming and routing of maintenance USB/UART interfaces.

## <span id="page-17-1"></span>3.2 Board Management

The VF370 board management controller (BM), a MAX10 device from Intel, performs the following functions:

- ❖ Start-up and PBIT
	- o Monitors external power supplies (VS1=12V, VS2=3.3V and VS3=5V) for correct levels
	- o Enables local power supplies
	- o Performs reset actions (nSYSRESET and local resets)
	- o Check critical board temperatures:
		- PCIe Switch, FPGA, FPGA Core supply, FMC temperature
- ❖ CBIT: Continuously monitors external voltages, local voltages, currents and temperatures
	- o Makes available voltages, temperatures and other information to the Processor Linux host through the API via the SOC\_BM\_SPI interface.
	- o Log PBIT and CBIT events in non-volatile memory.
- ❖ Shut-down the VF370 if any power supply or device temperature is out of its critical limits. Refer t[o Table 1](#page-18-0) for voltage and temperature warning can critical limits and to for the temperature sensor locations.

<span id="page-18-0"></span>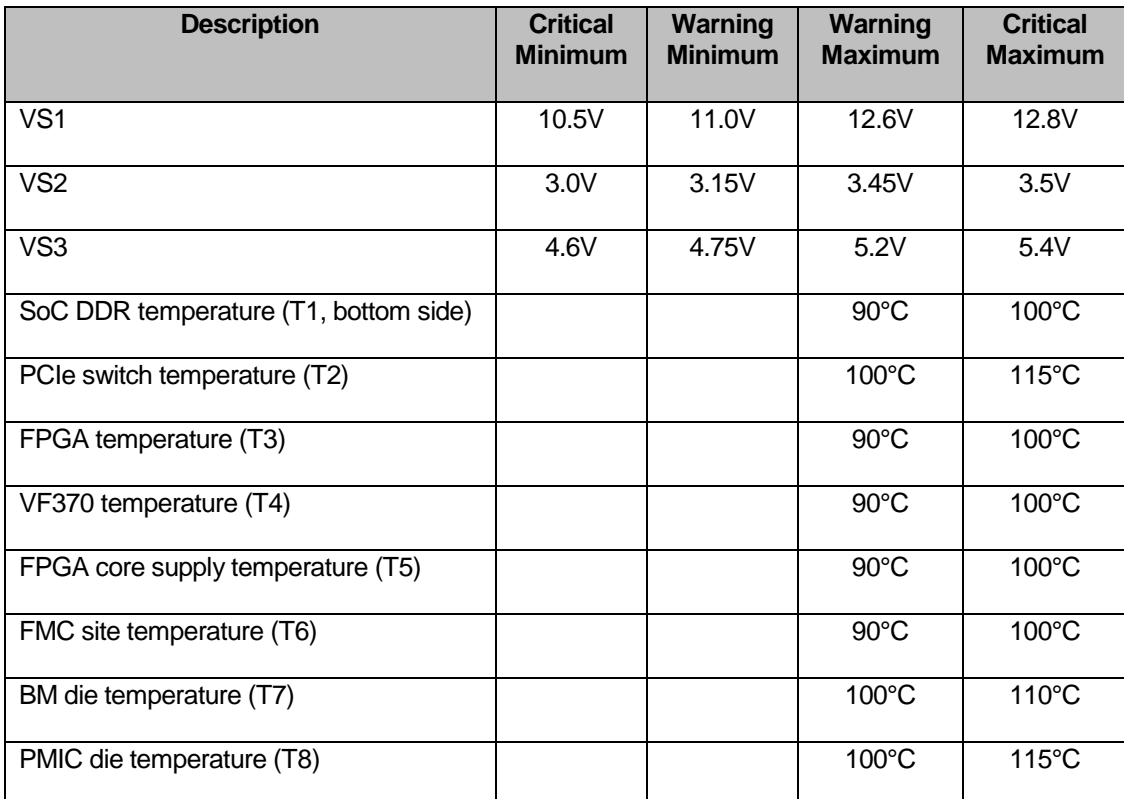

## Table 1: Voltage and temperature limits

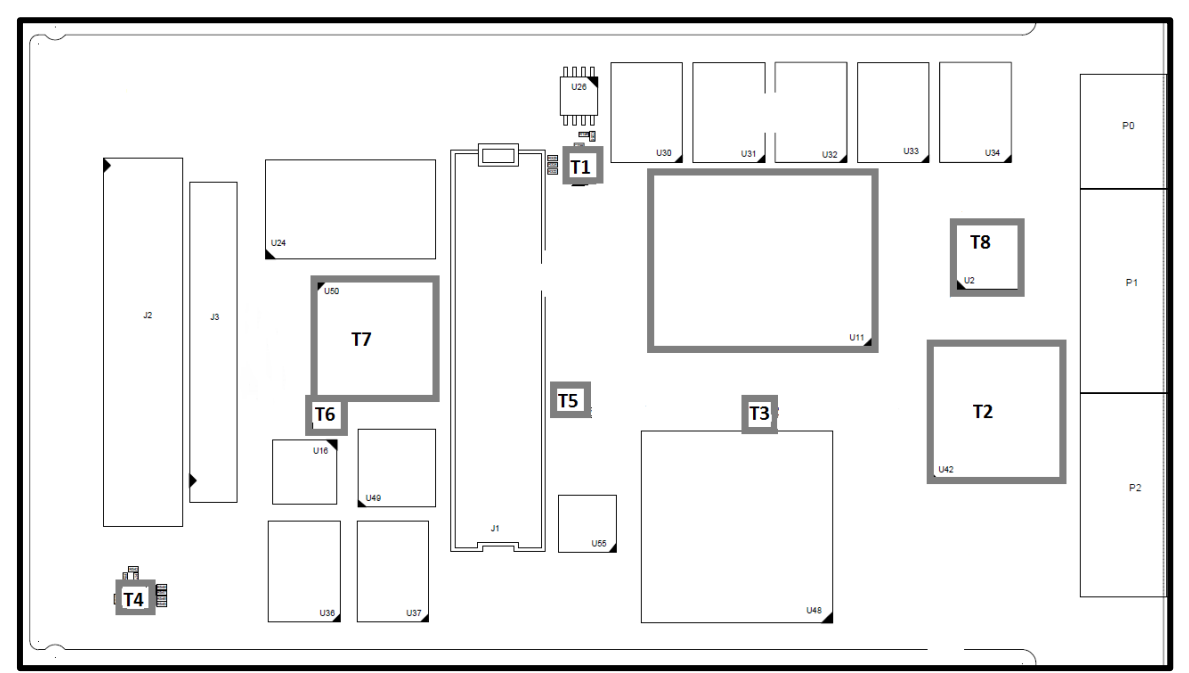

<span id="page-18-1"></span>Figure 2: BM Temperature sensor locations

## <span id="page-19-0"></span>3.3 VPX Interface

The VF370 complies with the 3U OpenVPX slot profile SLT3-PAY-2F2U-14.2.3 as shown in [Figure 3.](#page-19-1)

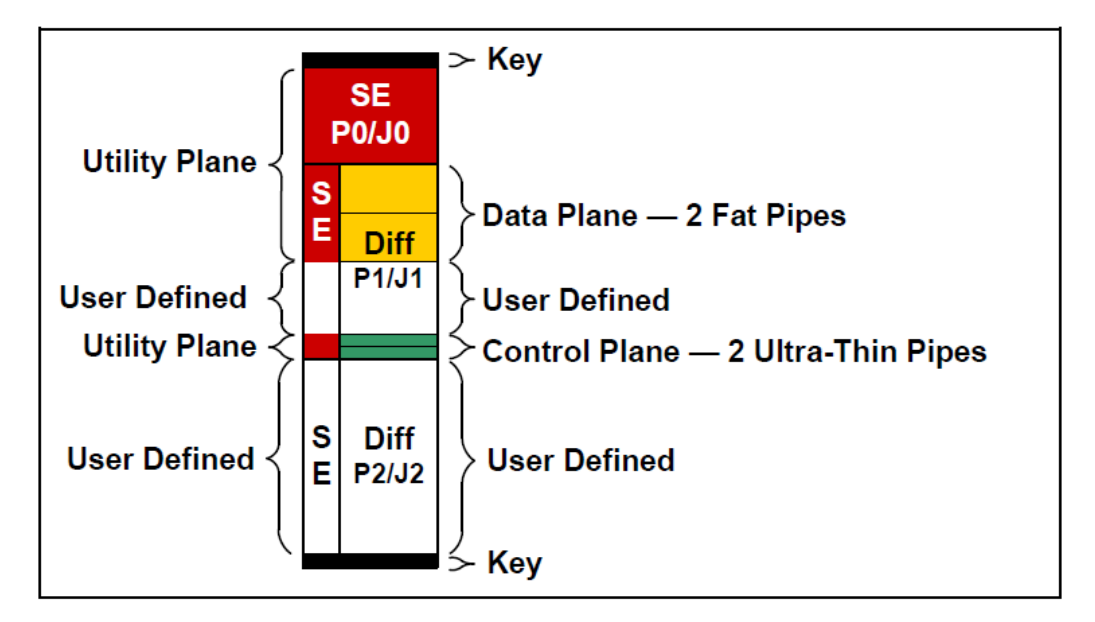

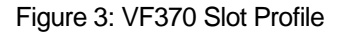

<span id="page-19-1"></span>The VF370 standard module profile (**MOD3-PAY-2F2U-16.2.3-3**) provides the following VPX interfaces:

- ❖ P0 as per ANSI/VITA65 OpenVPX
- ❖ Two PCIe **Gen2** Data plane Fat Pipes (4X) on DP01and DP02 MOD3-PAY-2F2U-16.2.3-3 also supports PCIe **Gen1** on the Data plane
	- ❖ The following additional Data plane options are available in the BIOS:
		- o DP01 (x4 PCIe) and DP02 to DP05 (four x1 PCIe)
		- o DP01 to DP08 (eight x1 PCIe)
- ❖ Two GigE 1000BASE-BX/KX Control plane Ultra-Thin Pipes on CPutp01 to CPutp02 with external PHY option for CPutp02.
- ❖ P1 and P2 User Defined I/O connections are customisable through build options. The default build option is:
	- o SATA interface
	- o User I2C interface (single-master only, multi-master **not** supported) **Note**: 100 kHz, 400 kHz, 1 MHz and 3.1 MHz clock rates supported by the processor
	- o RS422 or RS485 (selectable in the BIOS) **Note**: Functionality based on the 16550 and 16750 industry standard UART
	- o High Definition Audio interface
	- o Display port interface
	- o 24 differential FMC User IOs

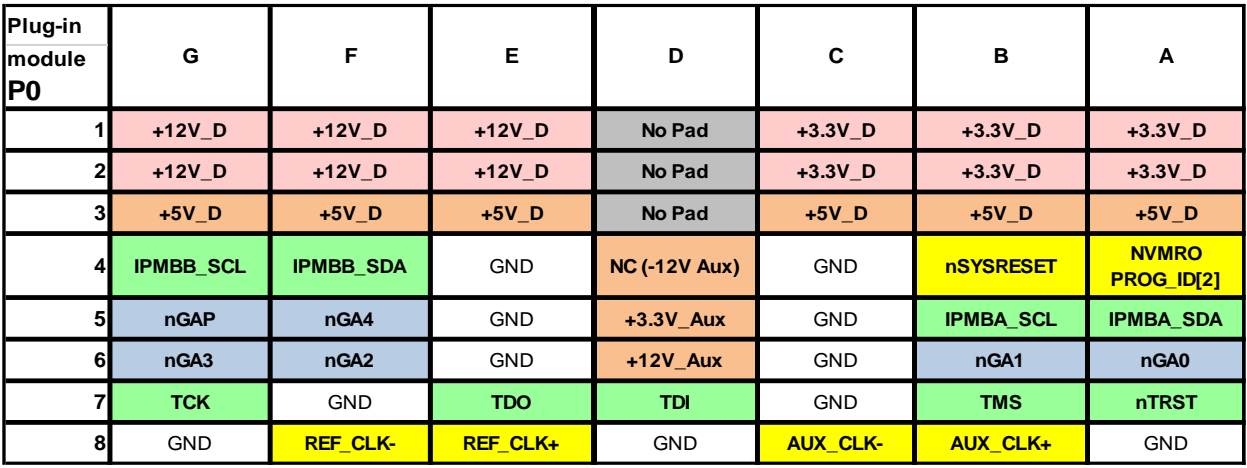

The following three figures show the VF370 VPX connector pin assignments.

Figure 4: VPX P0 pin assignments

<span id="page-20-0"></span>

| Plug-in |                          |                    | G                                | F                                | Е                | D                             | C                                     | в                | A                      |                        |                  |            |                  |                  |            |
|---------|--------------------------|--------------------|----------------------------------|----------------------------------|------------------|-------------------------------|---------------------------------------|------------------|------------------------|------------------------|------------------|------------|------------------|------------------|------------|
|         | module P1                |                    |                                  |                                  |                  |                               |                                       |                  |                        |                        |                  |            |                  |                  |            |
| 1       | $\overline{\phantom{0}}$ |                    | x <sub>4</sub><br>$\overline{ }$ | <b>GDiscrete1</b><br>PROG ID1    | GND              | <b>DP01-TD0-</b>              | <b>DP01-TD0+</b>                      | <b>GND</b>       | <b>DP01-RD0-</b>       | <b>DP01-RD0+</b>       |                  |            |                  |                  |            |
|         | Port                     |                    |                                  |                                  |                  |                               |                                       |                  | <b>GND</b>             | <b>DP01-TD1-</b>       | DP01-TD1+        | <b>GND</b> | <b>DP01-RD1-</b> | <b>DP01-RD1+</b> | <b>GND</b> |
| 3       | Plane                    |                    |                                  | P1-VBAT                          | <b>GND</b>       | <b>DP01-TD2-</b>              | DP01-TD2+                             | <b>GND</b>       | <b>DP01-RD2-</b>       | <b>DP01-RD2+</b>       |                  |            |                  |                  |            |
|         | Data                     | $\bar{\mathbf{x}}$ |                                  | <b>GND</b>                       | <b>DP01-TD3-</b> | DP01-TD3+                     | <b>GND</b>                            | <b>DP01-RD3-</b> | <b>DP01-RD3+</b>       | <b>GND</b>             |                  |            |                  |                  |            |
| 5       | $\mathbf{\Omega}$        | $\infty$           |                                  | nSYS CON                         | GND              | <b>DP02-TD0-</b>              | <b>DP02-TD0+</b>                      | <b>GND</b>       | <b>DP02-RD0-</b>       | DP02-RD0+              |                  |            |                  |                  |            |
| 6       | Port                     |                    | ≅<br>4<br>$1 \times 4$           |                                  |                  |                               | <b>GND</b>                            | <b>DP02-TD1-</b> | <b>DP02-TD1+</b>       | <b>GND</b>             | <b>DP02-RD1-</b> | DP02-RD1+  | <b>GND</b>       |                  |            |
|         | Plane<br>Data            |                    |                                  | <b>Reserved</b><br>P1-REF CLK-SE | <b>GND</b>       | <b>DP02-TD2-</b>              | <b>DP02-TD2+</b>                      | GND              | <b>DP02-RD2-</b>       | <b>DP02-RD2+</b>       |                  |            |                  |                  |            |
| 8       |                          |                    |                                  | <b>GND</b>                       | <b>DP02-TD3-</b> | <b>DP02-TD3+</b>              | <b>GND</b>                            | <b>DP02-RD3-</b> | DP02-RD3+              | GND                    |                  |            |                  |                  |            |
| 9       |                          |                    |                                  | GPIO4/<br><b>USBB Pwr</b>        | <b>GND</b>       | SATA-TD-/<br>USB3B-TD-        | SATA-TD+/<br>USB3B-TD+                | <b>GND</b>       | SATA-RD-/<br>USB3B-RD- | SATA-RD+/<br>USB3B-RD+ |                  |            |                  |                  |            |
| 10      | <b>User Defined</b>      |                    |                                  | <b>GND</b>                       | USB3A-TD-        | USB3A-TD+                     | <b>GND</b>                            | USB3A-RD-        | USB3A-RD+              | <b>GND</b>             |                  |            |                  |                  |            |
| 11      |                          |                    |                                  | <b>USBA Pwr</b>                  | <b>GND</b>       | I2C SCL/<br>MDCLK1/<br>USB2B- | <b>I2C SDA/</b><br>MDIO1/<br>$USB2B+$ | <b>GND</b>       | USB2A-                 | $USB2A+$               |                  |            |                  |                  |            |
| 12      |                          |                    |                                  | <b>GND</b>                       | DCI-TD-          | DCI-TD+                       | GND                                   | DCI-RD-          | DCI-RD+                | <b>GND</b>             |                  |            |                  |                  |            |
| 13      |                          |                    |                                  | <b>M USB Vbus</b>                | <b>GND</b>       | <b>MDCLK2</b>                 | MDIO <sub>2</sub>                     | GND              | M USB-                 | M USB+                 |                  |            |                  |                  |            |
| 14      |                          |                    |                                  | $\overline{4}$                   | GPIO3 (SPI_CLK)  | GPIO2 (SPI_nCS)               | <b>GND</b>                            | GPIO1 (SPI_DO)   | GPIO0 (SPI_DI)         | <b>GND</b>             |                  |            |                  |                  |            |
| 15      |                          |                    |                                  | nMaskable Reset                  | <b>GND</b>       | Cputp02-TD-                   | Cputp02-TD+                           | GND              | Cputp02-RD-            | Cputp02-RD+            |                  |            |                  |                  |            |
| 16      | Control<br>Plane         |                    |                                  | GND                              | CPutp01-TD-      | CPutp01-TD+                   | GND                                   | CPutp01-RD-      | CPutp01-RD+            | <b>GND</b>             |                  |            |                  |                  |            |

Figure 5: VPX P1 pin assignments

<span id="page-20-1"></span>**Note:** Signals with two or more functions are selectable through build options. The first function described is the default option. For example, pin E9 is SATA-TD- by default, but can be changed to USB3B-TD- through a build option.

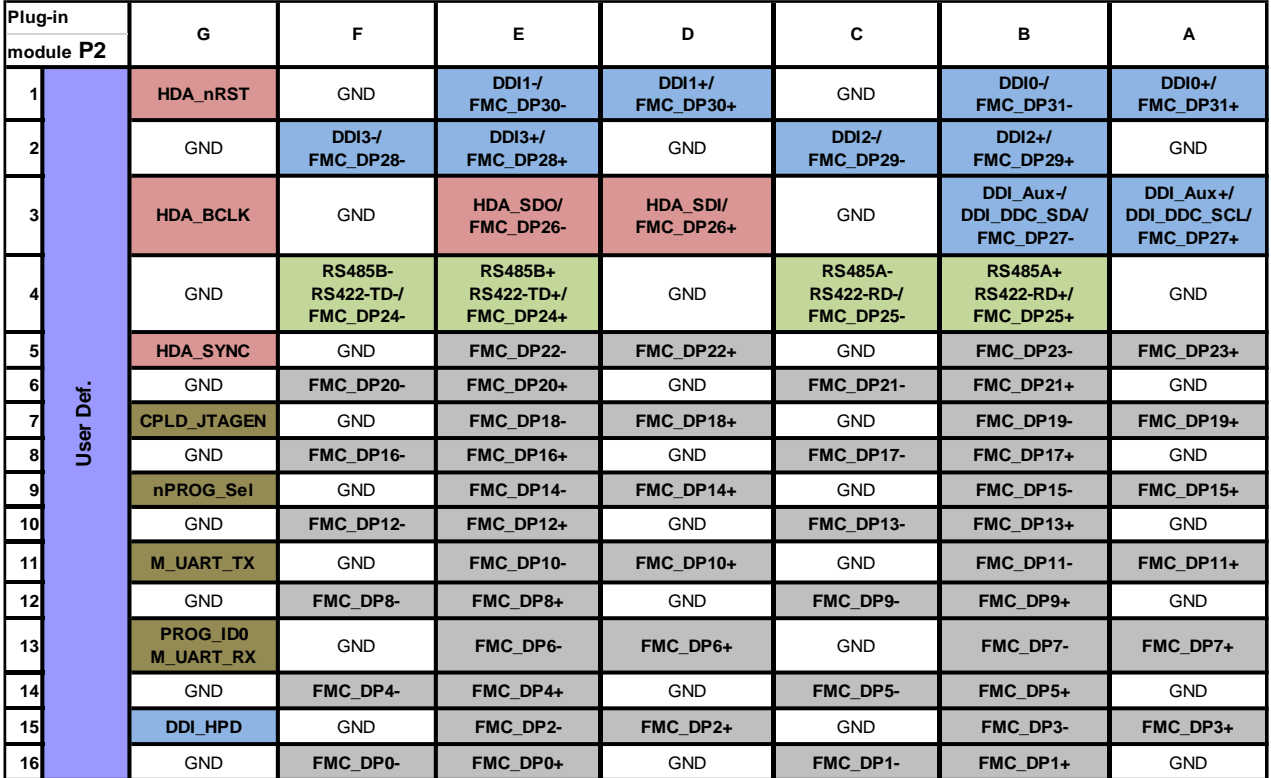

Figure 6: VPX P2 pin assignments

<span id="page-21-0"></span>**Note:** Signals with two or more functions are selectable through build options. The first function described is the default option.

- ➢ M\_UART\_TX/RX are the maintenance UART signals. During power-up this interface initially displays the boot-up information from the board management processor. As soon as the Processor start-up sequences succeeded, the M\_UART interface switches over to the Processor maintenance UART interface to display boot information and provide access to the BIOS by pressing "2" during boot-up.
- ➢ To access the FMC\_DPx signals through P2, an FMC with an FMC IO connector is required.

## <span id="page-22-0"></span>3.4 Processor interfaces

The Processor power and reset de-assertion are controlled by the board management processor. Default BSP is based on Linux operating system and provides support for the following features either through the OS or the API:

- ➢ On board SATA SSD (Gen1 1.5 Gbps)
- ➢ On board user EEPROM (512Kb) (API)
- ➢ Module health information (from BM) (API)
- ➢ User GPIO control (API)
- ➢ User I2C interface (OS)
- ➢ RS485/422 interfaces selectable in BIOS (OS)
- $\triangleright$  External SATA interface (OS)
- $\triangleright$  External USB3 interface (OS)
- ➢ 1000Base-BX/KX and external PHY (default on CPutp02) Ethernet support (OS)
- ➢ PCIe Switch interfaces (Up-to Gen2) (OS)
	- o x4 PCIe from Processor to the PCIe Switch
	- o x4 PCIe from PCI Switch to the FPGA through the PCIe switch
	- $\circ$  The PCIe Switch backplane interfaces can be repartitioned through the BIOS as follows:
		- DP01 (x4 PCIe) and DP02 (x4 PCIe)
		- DP01 (x4 PCIe) and DP02 to DP05 (four x1 PCIe)
		- DP01 to DP08 (eight x1 PCIe)
	- o NTB on either DP01 or D02 selectable through the BIOS

## 3.4.1 Processor interface/pin mappings

<span id="page-23-0"></span>The table below lists the Processor interface/pin mappings for applicable user interfaces, amongst others GPIO, I2C, UARTS etc.

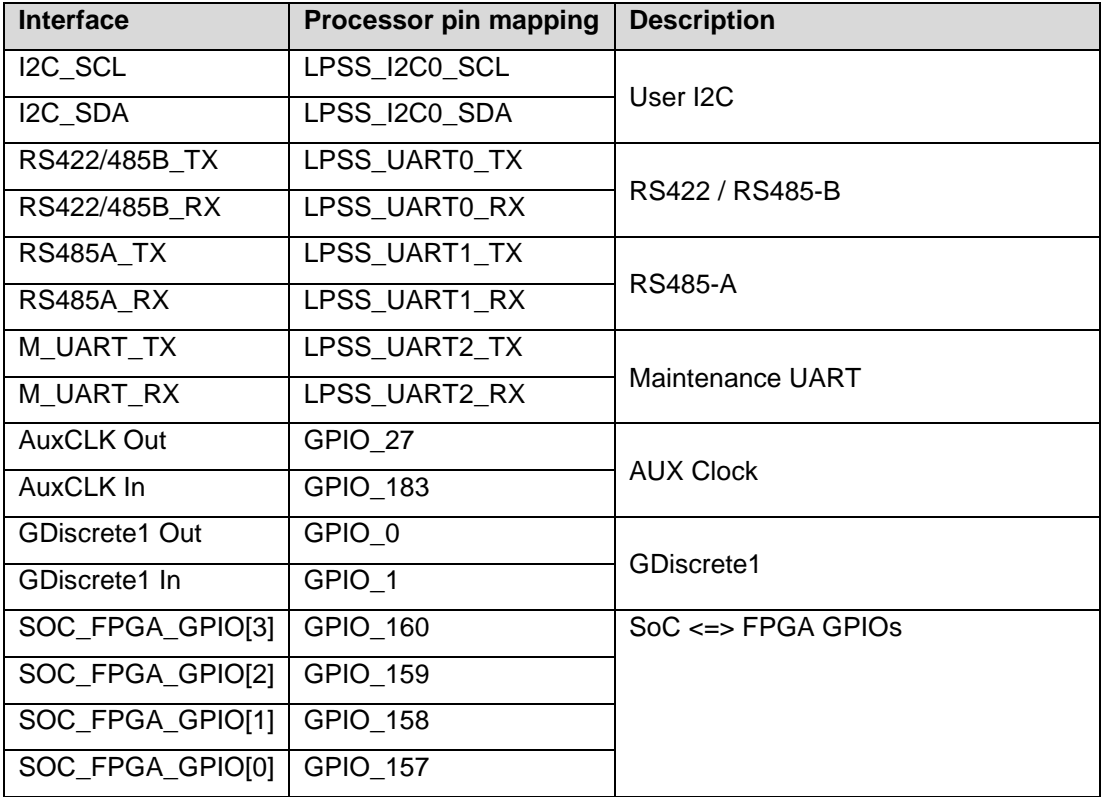

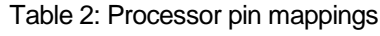

## <span id="page-24-0"></span>3.5 FPGA Interfaces

The following main FPGA interfaces are shown i[n Figure 7:](#page-24-1)

#### ➢ **PCIe interface**

The FPGA is connected to the Processor through a high speed x4 PCIe interface via the Gen2 PCIe Switch (GXB\_L0 bank). PCIe link speed is determined by FPGA build option (GX = Gen1, GT = GEN2). The FPGA is also accessible through the backplane PCI interfaces (DP01 and DP02).

### ➢ **DDR3 interface**

One bank of 2GB DDR3 RAM @ up to 666MT/s (arranged as 256M x 32-bit) is connected to FPGA banks 8A and 7A.

### ➢ **Miscellaneous interfaces**

The FPGA optionally connects to the Processor through 4x GPIOs.

### ➢ **FMC interface**

This interface is described in more detail in the following section.

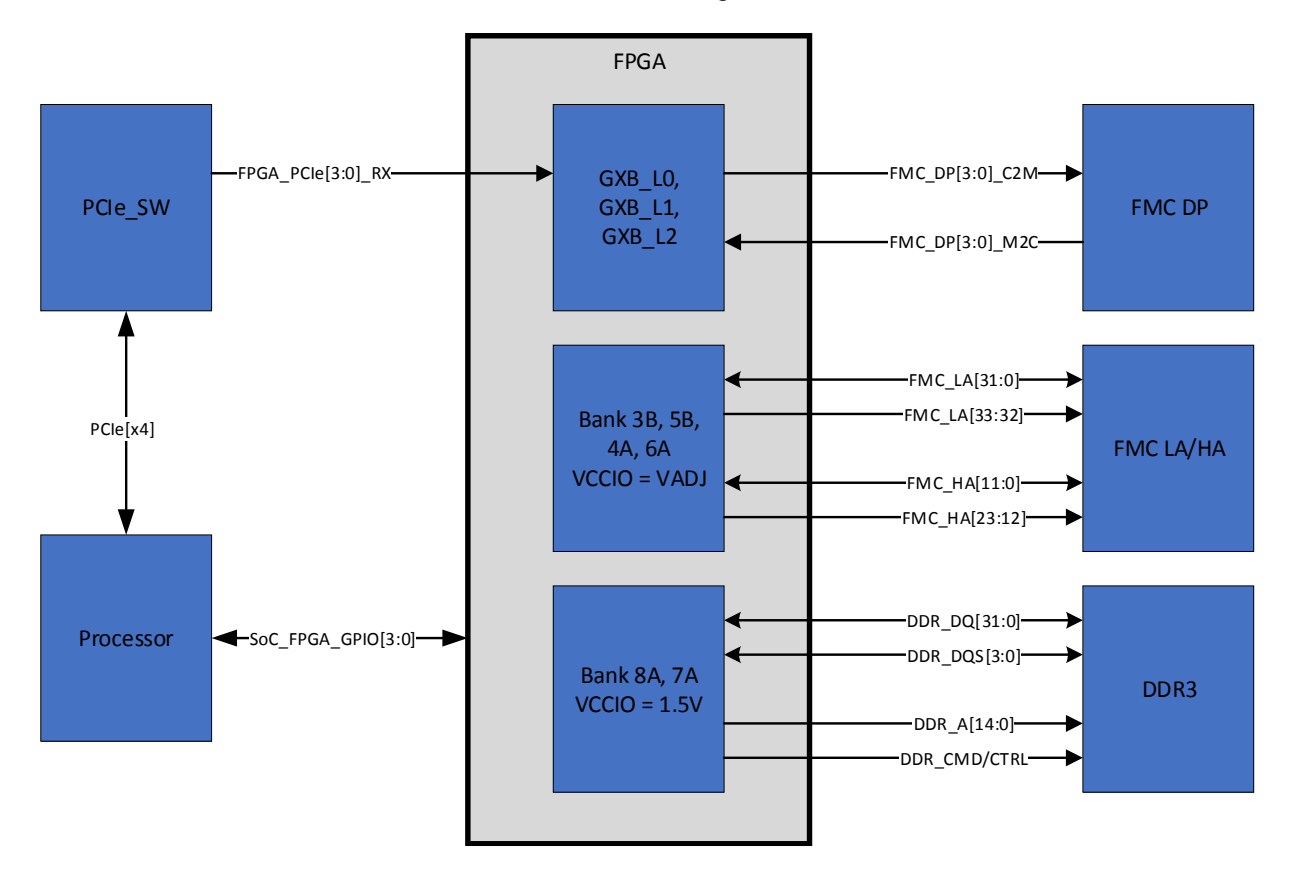

<span id="page-24-1"></span>Figure 7: VF370 FPGA signals

## <span id="page-25-1"></span>3.5.1 FPGA FMC Interface

➢ FMC LA and HA busses are connected to banks 3B, 5B, 4A and 6A and supports the following:

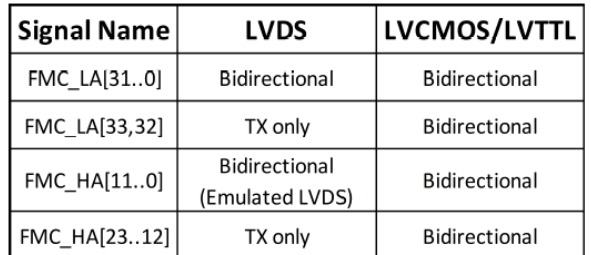

➢ FMC multi-Gig signals are connected to FPGA GXB\_L1 and GXB\_L2 banks and support:

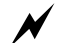

The **maximum input voltage** on FPGA signals from the FMC is **3.3V**.

<span id="page-25-0"></span>Descriptions of the FPGA FMC signals are shown i[n Table 3.](#page-25-0)

| <b>Signal</b>          | <b>FPGA</b><br><b>Pins</b> | <b>VO</b><br><b>Standard</b>                  | <b>Description</b>                                             |
|------------------------|----------------------------|-----------------------------------------------|----------------------------------------------------------------|
| LA[0033]p<br>LA[0033]n | 2x68                       | <b>LVCMOS</b><br><sub>or</sub><br><b>LVDS</b> | Differential pairs or single-ended signals to/from FPGA        |
| HA[0023]p<br>HA[0023]n | 2x <sub>48</sub>           | <b>LVCMOS</b><br><sub>or</sub><br><b>LVDS</b> | Differential pairs or single-ended signals to/from FPGA        |
| CLK[01]_M2Cp,n         | 4                          | <b>LVDS</b>                                   | Two Differential Clocks from FMC to FPGA                       |
| CLK[23]_BIDIRp,n       | 4                          | <b>LVDS</b>                                   | Two Bidirectional differential clocks between FMC and FPGA     |
| CLK DIR                |                            | 2.5V                                          | Direction signal for CLK[23] BIDIR                             |
| GBTCLK[01] M2C         | 4                          | CML/<br><b>LVDS</b>                           | FPGA Reference clock inputs for FMC transceiver signals DP[09] |
| DP[03] M2C             | 8                          | <b>CML</b>                                    | 4x HSSI transceiver inputs on FPGA                             |
| DP[03]_C2M             | 8                          | <b>CML</b>                                    | 4x HSSI transceiver outputs on FPGA                            |

Table 3: VF370 FPGA FMC signals

Note that the FMC\_LA[] and FMC\_HA[] signals connect to LVDS transmitter (Tx) and LVDS receiver (Rx) pins on the FPGA, since the FPGA LVDS pins are uni-directional.

## 3.5.2 VF370 FPGA Configuration

The VF370 FPGA can be configured through the following devices/interfaces:

- ➢ Active serial configuration through 256Mb onboard flash.
	- The onboard configuration flash can be programmed by the Processor through the API. (currently not supported)
- ➢ Passive serial configuration controlled by the Processor.
- ➢ FPGA configuration and configuration flash programming via JTAG.

## 3.5.3 VF370 FPGA Clock distribution

The following diagram shows the available clocks connected to the FPGA:

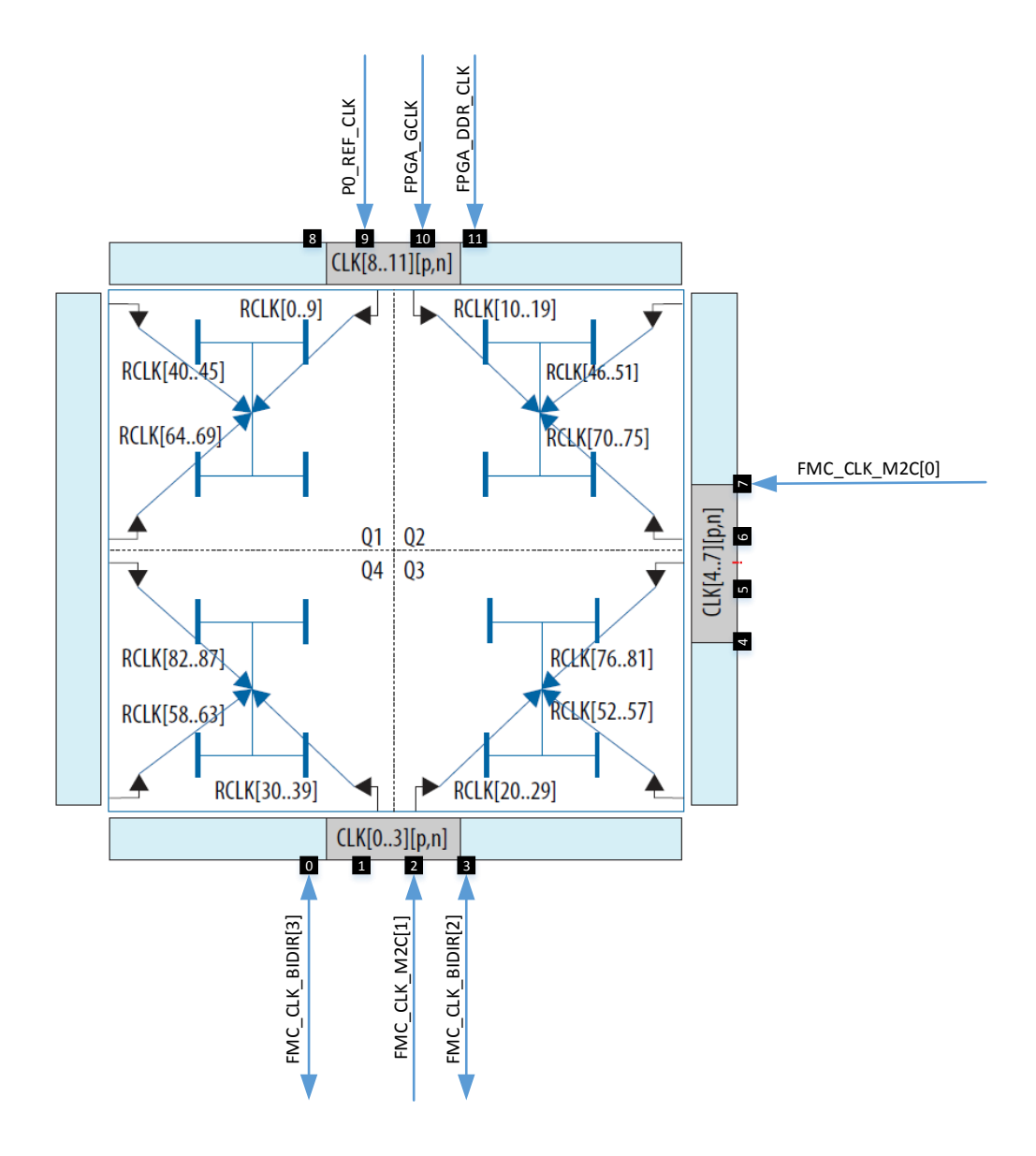

<span id="page-26-0"></span>Figure 8: FPGA clock inputs

The sources of the FPGA clocks are discussed in following section.

## <span id="page-27-0"></span>3.6 VF370 Clock Structure

The following diagram shows an overview of the VF370 clock structure related to the FPGA and VPX clocks.

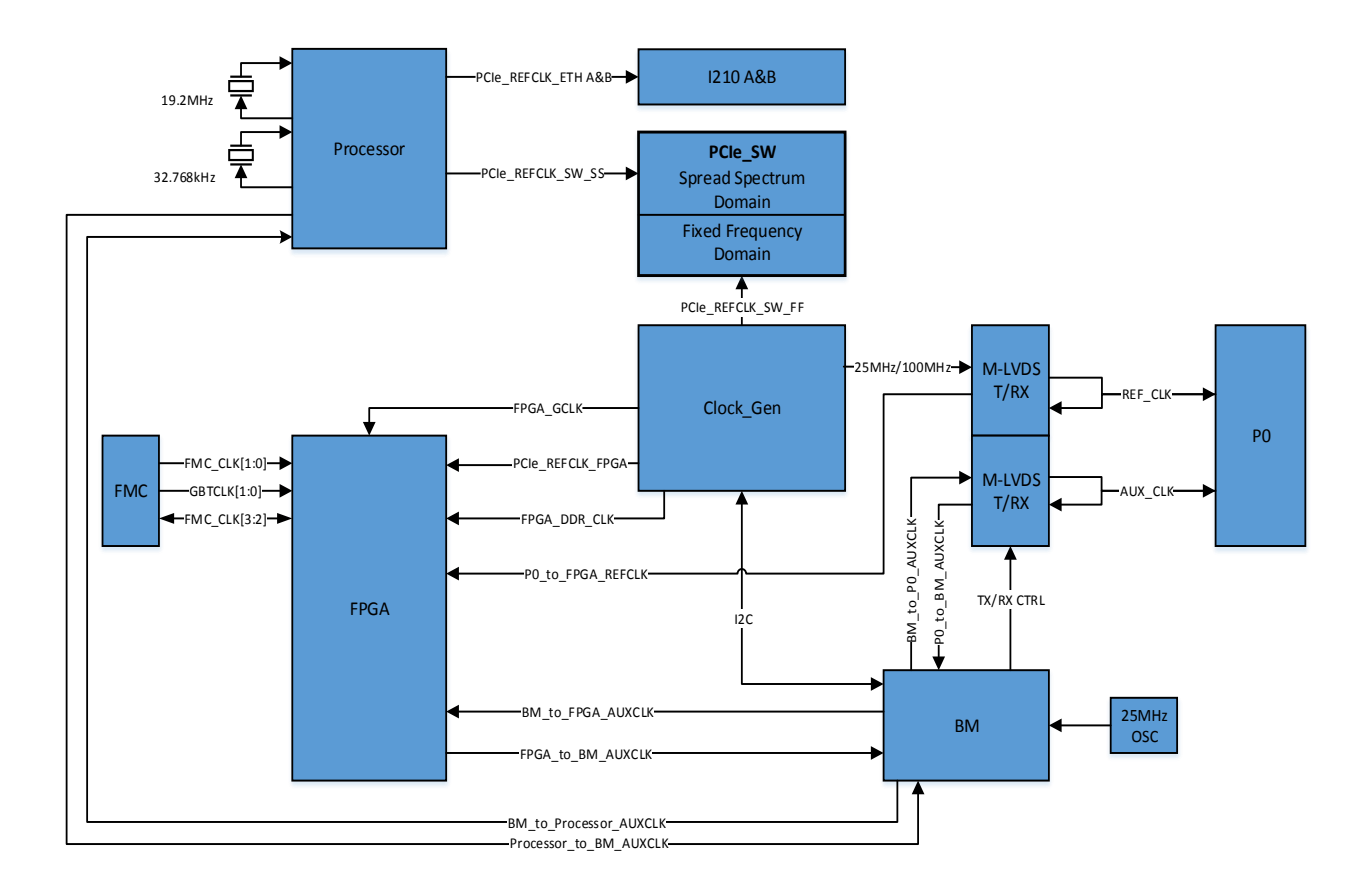

## Figure 9: VF370 clock structure

<span id="page-27-2"></span>The Processor generates required clocks from two dedicated oscillators

- $\geq$  19.2MHz main clock
- ➢ 32.768KHz RTC clock

<span id="page-27-1"></span>The following table gives a description of the clocks shown in [Figure 9:](#page-27-2)

Table 4: VF370 clock description

| <b>Clock Name</b> | <b>Clock Description</b>              | <b>Clock</b>     | IO              |  |
|-------------------|---------------------------------------|------------------|-----------------|--|
|                   |                                       | <b>Frequency</b> | <b>Standard</b> |  |
| VPX.              | VPX Reference clock as described in   | 25MHz Default    |                 |  |
| REF CLK           | VITA65.0. This clock can be driven or | 100MHz           | M-LVDS          |  |
|                   | received by the VF370 SBC.            | Alternate        |                 |  |
| <b>VPX</b>        | VPX Auxiliary clock as described in   | User             |                 |  |
| AUX CLK           | <b>VITA65.0</b>                       | dependant        | <b>LVCMOS</b>   |  |

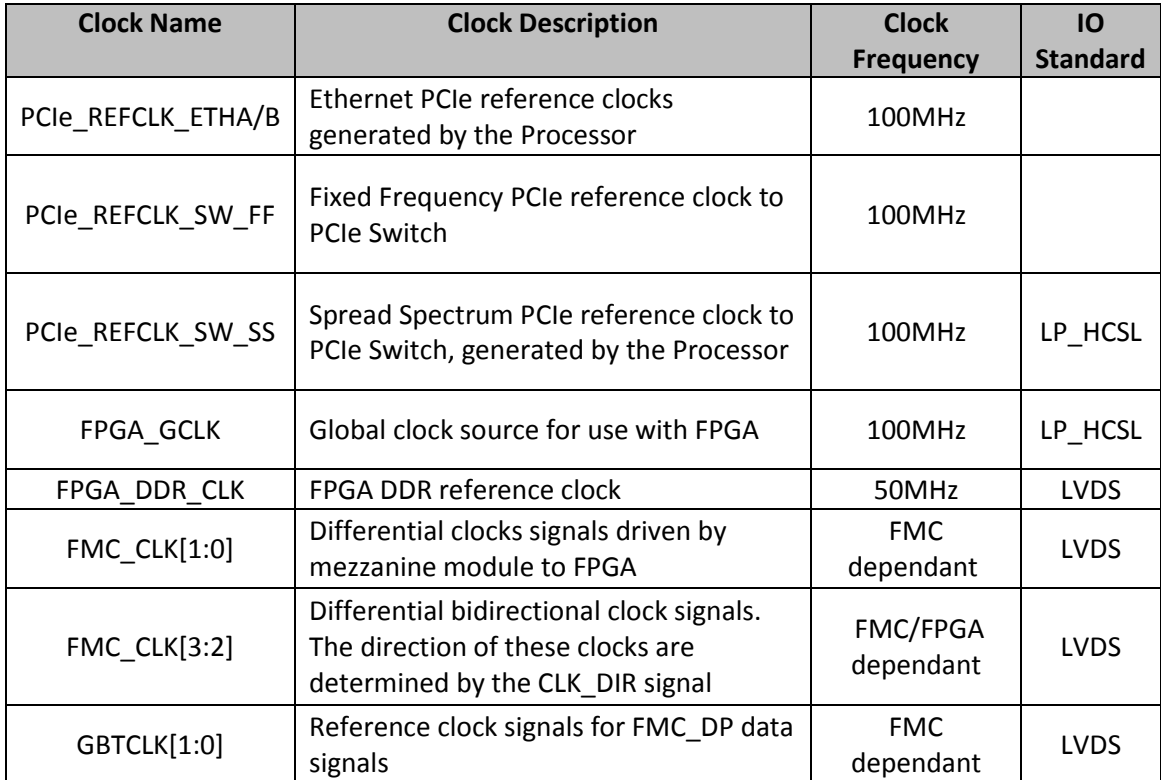

The PCIe Switch isolates the spread spectrum clock domain generated by the Processor from the fixed frequency clock domain used for backplane and FPGA PCIe interfaces.

## <span id="page-29-0"></span>3.7 Development and test interfaces

The VF370 provides access to typical development and test interfaces through the **VR307** Rear Transition Module (RTM).

## <span id="page-29-2"></span>3.7.1 VR307

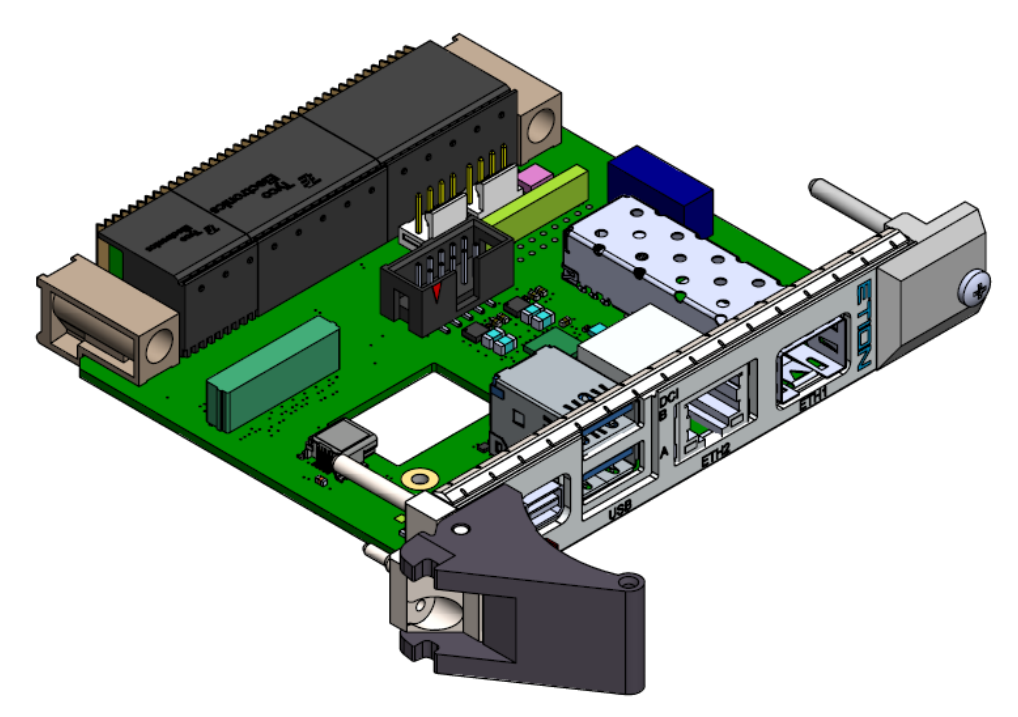

Figure 10: VR307 RTM

<span id="page-29-1"></span>The VR307 (shown i[n Figure 10\)](#page-29-1) is an RTM designed specifically for the VF370 SBC. It can be used during development, testing and integration of VF370 based systems. The following VF370 interfaces are available through the VR307:

- ➢ Display port interface through mini Display Port connector
- ➢ USB3 host interface(s)
- ➢ RJ45 Ethernet interface on CPutp02
- ➢ SFP Ethernet interface on CPutp01
- ➢ Mini USB 2.0 device interface (M\_USB) providing access to BM UART, Processor UART, BM JTAG or FPGA JTAG (depending on DIP switch selection) and boot memory (SPI)
- ➢ External SATA interface with power connector
- $\triangleright$  P0 JTAG interface (typically only used for board bring-up and maintenance purposes)
- ➢ Header (10x2) with GPIO and User I2C interfaces
- ➢ High-density connector with FMC backplane IO, RS422 and HD Audio interfaces

<span id="page-30-0"></span>➢ DIP Switch-3 is used to enable different JTAG programming modes (SW3):

| <b>State Description</b>                                       | SW <sub>3</sub> |
|----------------------------------------------------------------|-----------------|
| Normal Operation                                               | Figure 11       |
| FPGA programming and signal tap<br>from on-board Arrow Blaster | Figure 12       |
| BM programming and signal tap<br>from on-board Arrow Blaster   | Figure 13       |

Table 5: DIP Switch-3 settings

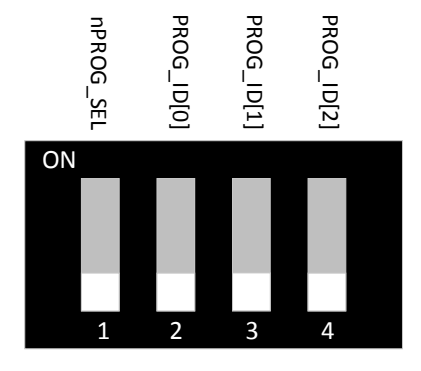

<span id="page-30-1"></span>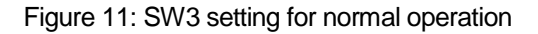

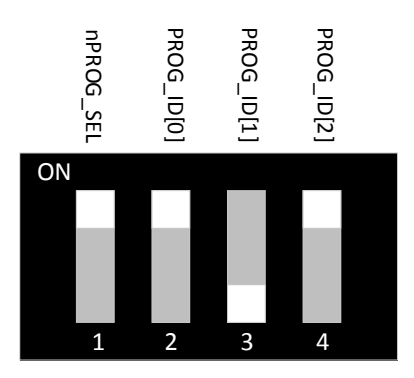

<span id="page-30-2"></span>Figure 12: SW3 setting for FPGA programming and debugging

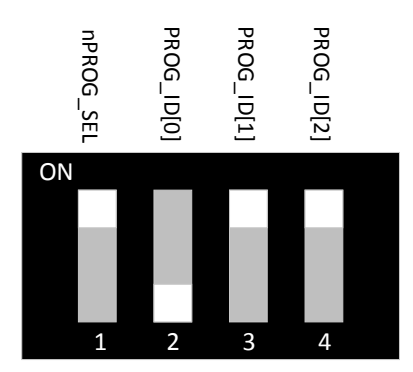

Figure 13: SW3 setting for BM programming

- <span id="page-31-2"></span>➢ **Note** – SW4 on the RTM should always be set to all off.
- <span id="page-31-0"></span>➢ SW1 and SW2 provides push buttons for testing the nSYSRESET and nMaskable\_Reset functionality respectively.

| Pin#          | <b>Description</b><br>02360-01 | <b>Description</b><br>02360-02 and later |
|---------------|--------------------------------|------------------------------------------|
| 1             | +12V DC output                 | +5.0V DC output                          |
| $\mathcal{P}$ | <b>GND</b>                     | <b>GND</b>                               |
| 3             | GND                            | <b>GND</b>                               |
| 4             | +5.0V DC output                | +12V DC output                           |

Table 6: J9 – SATA Power connector

<span id="page-31-1"></span>**Note:** The +5.0V and 12V pin locations differ for the first (-01) and subsequent RTMs.

| Pin# | <b>Description</b> | Pin# | <b>Description</b> |
|------|--------------------|------|--------------------|
|      | <b>TCK</b>         | 2    | <b>DGND</b>        |
| 3    | <b>TDO</b>         |      | $+3.3V$            |
| 5    | <b>TMS</b>         | 6    | nTRST              |
|      | open               | ጸ    | open               |
| 9    | TDI                | 10   | <b>DGND</b>        |

Table 7: J10 – P0 JTAG

<span id="page-32-0"></span>

| Pin#           | <b>Description</b> | Pin# | <b>Description</b>                    |
|----------------|--------------------|------|---------------------------------------|
| 1              | User I2C SCL       | 2    | User I2C SDA                          |
| 3              | <b>GND</b>         | 4    | <b>GND</b>                            |
| 5              | <b>IPMBB SCL</b>   | 6    | <b>IPMBB SDA</b>                      |
| $\overline{7}$ | <b>GND</b>         | 8    | User GPIO[4]                          |
| 9              | IPMBA_SCL          | 10   | <b>IPMBA SDA</b>                      |
| 11             | +3.3V AUX          | 12   | User GPIO[3]                          |
| 13             | M UART RX          | 14   | M UART TX                             |
| 15             | +5.0V VS3          | 16   | User GPIO[2]                          |
| 17             | <b>GND</b>         | 18   | User_GPIO[1]/AUX_CLK_DIR1             |
| 19             | +12.0V VS1         | 20   | User GPIO[0]/REF CLK DIR <sup>1</sup> |

Table 8: J12 - IO header

<span id="page-32-1"></span>**Note 1** – Ensure all switches on DIP switch SW4 are in the off position when using User\_GPIO[1:0].

| Pin# | <b>Description</b> |
|------|--------------------|
|      | GND                |
| 2    | P1-VBAT            |
| 3    | P1-VBAT            |
| 4    | GND                |

Table 9: J13 – VBAT connector

|                     | $+3.3V$     | J15                                                                                                    | $+3.3V$ |                     |
|---------------------|-------------|----------------------------------------------------------------------------------------------------|---------|---------------------|
|                     |             |                                                                                                    |         |                     |
|                     | 2           |                                                                                                    | 1       |                     |
| FMC DP[7] N         | 4           |                                                                                                    | 3       | FMC_DP[7]_P         |
| <b>FMC_DP[22]_N</b> | 6           |                                                                                                    | 5       |                     |
| <b>FMC_DP[22]_P</b> | 8           |                                                                                                    | 7       | <b>FMC_DP[23]_N</b> |
|                     | 10          |                                                                                                    | 9       | <b>FMC_DP[23]_P</b> |
| <b>FMC_DP[20]_N</b> | 12          |                                                                                                    | 11      | FMC_DP[6]_P         |
| <b>FMC DP[20] P</b> | 14          |                                                                                                    | 13      | FMC DP[6] N         |
| <b>FMC DP[21] N</b> | 16          |                                                                                                    | 15      |                     |
| <b>FMC_DP[21]_P</b> | 18          |                                                                                                    | 17      | FMC DP[5] P         |
|                     | 20          |                                                                                                    | 19      | FMC_DP[5]_N         |
| <b>FMC_DP[18]_N</b> | 22          |                                                                                                    | 21      | FMC DP[4] P         |
| <b>FMC_DP[18]_P</b> | 24          |                                                                                                    | 23      | FMC_DP[4]_N         |
| <b>FMC_DP[19]_N</b> | 26          |                                                                                                    | 25      |                     |
| <b>FMC DP[19] P</b> | 28          |                                                                                                    | 27      | FMC_DP[3]_P         |
|                     | 30          |                                                                                                    | 29      | FMC_DP[3]_N         |
| FMC_DP[16]_N        | 32          |                                                                                                    | 31      | FMC_DP[2]_P         |
| FMC_DP[16]_P        | 34          |                                                                                                    | 33      | FMC_DP[2]_N         |
| <b>FMC_DP[17]_N</b> | 36          |                                                                                                    | 35      |                     |
| <b>FMC DP[17] P</b> | 38          |                                                                                                    | 37      | FMC_DP[1]_P         |
|                     | 40          |                                                                                                    | 39      | FMC_DP[1]_N         |
| <b>FMC_DP[14]_N</b> | 42          |                                                                                                    | 41      | FMC DP[0] P         |
| <b>FMC_DP[14]_P</b> | 44          |                                                                                                    | 43      | FMC DP[0] N         |
| FMC DP[15] N        | 46          |                                                                                                    | 45      |                     |
| FMC_DP[15]_P        | 48          |                                                                                                    | 47      | RS422 RD P-RS485A P |
|                     | 50          |                                                                                                    | 49      | RS422 RD N-RS485A N |
| <b>FMC_DP[12]_N</b> | 52          | TERNA AL ANGELETA DE LA CONSUMINATA DE LA CONSUMINATA DE LA CONSUMINATA DE LA CONSUMINATA DE LA CONSUMINATA DE | 51      | RS422 TD P-RS485B P |
| <b>FMC_DP[12]_P</b> | 54          |                                                                                                    | 53      | RS422 TD N-RS485B N |
| <b>FMC_DP[13]_N</b> | 56          |                                                                                                    | 55      |                     |
| FMC DP[13] P        | 58          |                                                                                                    | 57      | <b>HDA nRST</b>     |
|                     | 60          |                                                                                                    | 59      | <b>HDA SYNC</b>     |
| <b>FMC_DP[10]_N</b> | 62          |                                                                                                    | 61      | <b>HDA SDI</b>      |
| <b>FMC_DP[10]_P</b> | 64          |                                                                                                    | 63      | HDA_SDO             |
| <b>FMC_DP[11]_N</b> | 66          |                                                                                                    | 65      | <b>HDA BCLK</b>     |
| FMC_DP[11]_P        | 68          |                                                                                                    | 67      | AUX_CLK_DIR         |
|                     | 70          |                                                                                                    | 69      | AUX CLK P           |
| FMC_DP[8]_N         | 72          |                                                                                                    | 71      | AUX CLK N           |
| FMC_DP[8]_P         | 74          |                                                                                                    | 73      |                     |
| FMC_DP[9]_N         | 76          |                                                                                                    | 75      | REF_CLK_DIR         |
| FMC DP[9] P         | 78          |                                                                                                    | 77      | REF CLK P           |
|                     | 80          |                                                                                                    | 79      | <b>REF CLK N</b>    |
|                     |             |                                                                                                    |         |                     |
|                     | M1          |                                                                                                    | М2      |                     |
|                     |             |                                                                                                    |         |                     |
|                     |             | ST                                                                                                    |         |                     |
|                     |             |                                                                                                    |         |                     |
|                     |             | <b>SMD</b><br>LSHM-140-06.0-L-DV-A-S-K-TR                                                                      |         |                     |
|                     |             |                                                                                                    |         |                     |
|                     |             |                                                                                                    |         |                     |
|                     | <b>DGND</b> |                                                                                                    |         |                     |
|                     | DGND        |                                                                                                    |         |                     |
|                     |             | CGND                                                                                                    |         |                     |
|                     |             |                                                                                                    |         |                     |

<span id="page-33-0"></span>Figure 14: J15 high-density connector pinout

31

## <span id="page-34-0"></span>4 Specifications

[This chapter provides the specifications for the functional](#page-6-4)  [areas of the VF370.](#page-6-4)

## <span id="page-35-0"></span>4.1 General Specifications

- 1. OpenVPX MOD3-PAY-2F2U-16.2.3-3 module profile, refer t[o 3.3](#page-19-0) for detail.
- 2. VITA 57 FMC site with LA and HA connections, refer to [3.5.1](#page-25-1) for detail.
- 3. Processor options:
	- o Intel Atom x5 **E3930** (Standard build option)
		- 1. Dual-core Processor
		- 2. 1.3GHz base frequency (1.8GHz burst)
		- 3. TDP 6.5W
	- o Intel Atom x5 **E3940**
		- 1. Quad-core 4 Processor
		- 2. 1.6GHz base frequency (1.8GHz burst)
		- 3. TDP 9.5W
	- o Intel Atom x7 **E3950**
		- 1. Quad-core Processor
		- 2. 1.6GHz base frequency (2GHz burst)
		- 3. TDP 12W
- 4. Single-channel 4GB DDR3 @ 1333MT/s with ECC
- 5. On board SATA SSD @ Gen1 (1.5 Gbps), refer t[o 4.4](#page-39-0) for SSD build option detail
- 6. External SATA interface @ up to Gen3 (6 Gbps)

## <span id="page-36-0"></span>4.2 Environmental Specification

## 4.2.1 Air-cooled module (non-coated)

Table 10: VF370 air-cooled non-coated specifications

<span id="page-36-1"></span>

| <b>Parameter</b>             | <b>Class</b>    | <b>Description</b>                                             |
|------------------------------|-----------------|----------------------------------------------------------------|
| Operating<br>Temperature     | AC <sub>1</sub> | 0 to +55 degrees Celsius with a linear air flow of $> 2.5$ m/s |
| Non-operating<br>Temperature | C <sub>3</sub>  | -50 to +100 degrees Celsius                                    |

## 4.2.2 Conduction-cooled module (ruggedization level 4, coated)

Table 11: VF370 conduction-cooled coated specifications (ruggedization level 4)

<span id="page-36-2"></span>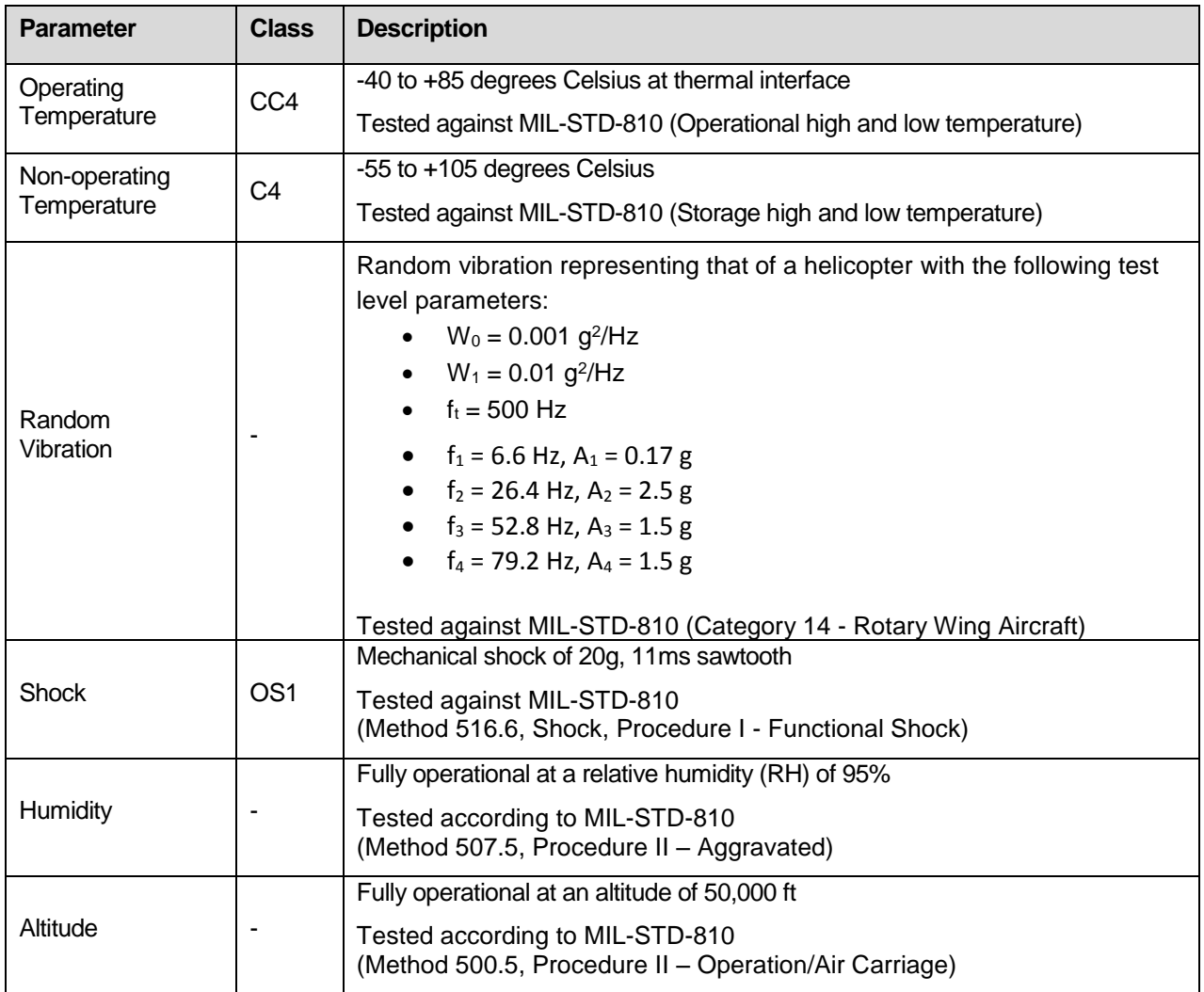

Consult the factory for other ruggedization levels of the air- and conduction-cooled VF370 variants.

## 4.2.3 Dimensions

Size (PCA) ………………..…… 160 mm x 100 mm (excluding VPX connectors)

Width (air-cooled)…................... 5HP (1") front panel

Width (conduction-cooled)….… 4HP (0.8")

Weight (PCA)………………………… ≤ 160 g (Populated PCB with connectors and key guides, no mechanics)

Weight (PCA with CC)………… ≤ 520 g (With conduction-cooled mechanics)

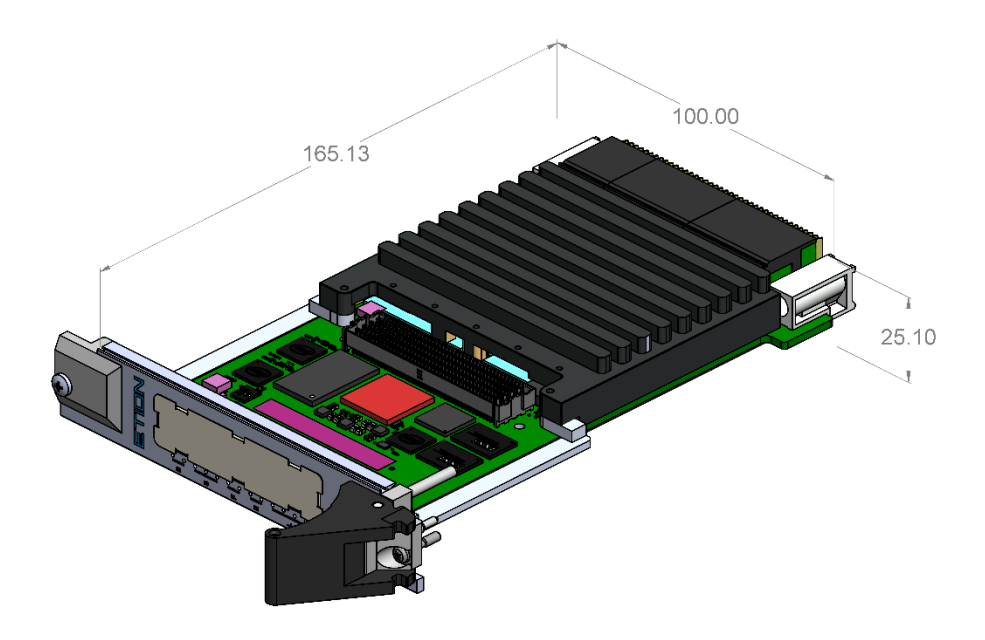

Figure 15: VF370 Air-cooled outline drawing.

<span id="page-37-0"></span>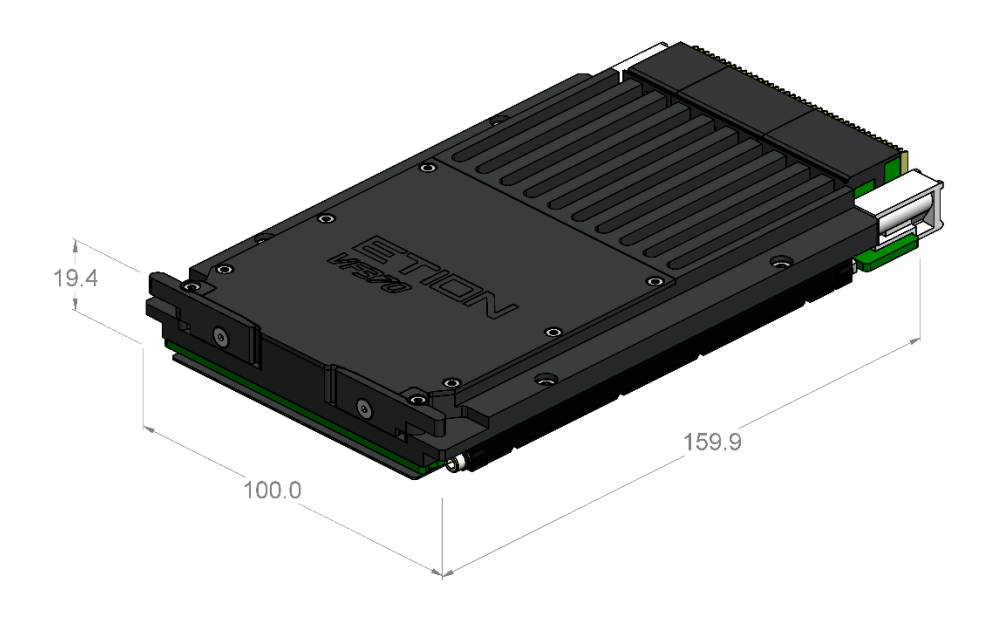

<span id="page-37-1"></span>Figure 16: VF370 Conduction-cooled outline drawing.

## <span id="page-38-0"></span>4.3 Power Supply Requirements

<span id="page-38-1"></span>The typical PSU current requirements for the VF370 with the E3930 Processor are shown i[n Table 12.](#page-38-1)

| <b>PSU Rail</b> | <b>Nominal</b><br>Voltage | <b>Min/Max Voltage</b> | <b>Minimum</b><br><b>Current</b> | <b>Typical</b><br><b>Current</b> | <b>High Current</b> |
|-----------------|---------------------------|------------------------|----------------------------------|----------------------------------|---------------------|
| Vs1             | $+12.0V$                  | 10.5V / 12.8V          | N/A                              | N/A                              | N/A                 |
| Vs2             | $+3.3V$                   | 3.0V / 3.5V            | 1.2A                             | 1.35A                            | 2.5A                |
| Vs3             | $+5.0V$                   | 4.6/5.4V               | 0.9A                             | 2A                               | 3A                  |
| 3.3V AUX        | $+3.3V$                   | 3.0V / 3.5V            | 0.38A                            | 0.4A                             | 0.45A               |
| Total<br>Power  |                           |                        | ~10W                             | ~16W                             | $\sim$ 25W          |

Table 12: VF370 Power supply requirements (E3930)

Power consumption is highly dependent on the module build option, operational mode, system configuration and application software and firmware.

## <span id="page-39-0"></span>4.4 Ordering Information

The VF370 ordering information for the different build options is shown below.

## **Generic order code = VF370-Pxy-Fxy-Sxy-Ex-Ux-Vx-Dx-Ax-Sxy-Mxyz-Rxy-Cxy**

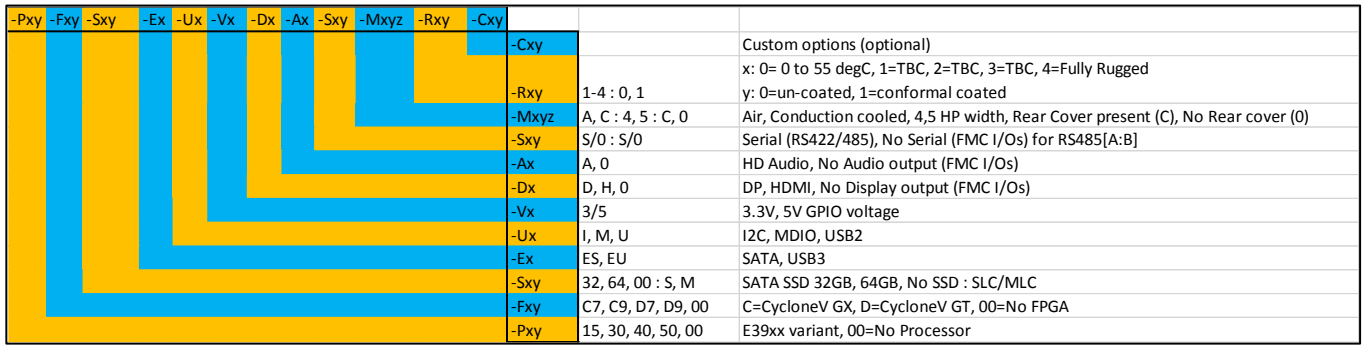

## 4.4.1 Standard air-cooled module

Order code = **VF370-P30-FC7-S32M-ES-UI-V5-DD-AA-SSS-MA5C-R10**

- E3930 Processor, CycloneV GX C7 FPGA, 32GB onboard MLC SSD
- External SATA, User I2C, 5V GPIO
- Display Port, HD Audio, 2x RS485 serial ports
- 5HP (1") front panel width, rear cover, not coated

## 4.4.2 Full Rugged conduction-cooled module

## Order code = **VF370-P30-FC7-S32M-ES-UI-V5-DD-AA-SSS-MC4C-R41**

- E3930 Processor, CycloneV GX C7 FPGA, 32GB onboard MLC SSD
- External SATA, User I2C, 5V GPIO
- Display Port, HD Audio, 2x RS485 serial ports
- 4HP width (0.8"), rear cover, ruggedization level 4, conformal coated

Contact the factory for other order codes / build options.

## <span id="page-40-0"></span>5 Installation and Setup

[This chapter includes instructions for unpacking and installing](#page-6-5)  [the VF370.](#page-6-5)

## <span id="page-41-0"></span>5.1 Unpacking the product

Before unpacking the product, note the following guidelines:

- 1. Check the shipping carton for damage. If the product's shipping carton is damaged upon arrival, request that the carrier's agent be present during unpacking and inspection of the board.
- 2. Once unpacked, the board should be inspected carefully for physical damage, loose components etc. In the event of the board arriving at the customer's premises in an obviously damaged condition, Etion Create or its authorized agent should be notified immediately.
- 3. Make sure that the area designated for unpacking the product is a static electricity controlled environment. Unpack the VF370 board *only* on a ground conductive pad using an anti-static wrist strap grounded to the pad.
- 4. If moving the board is necessary, move it in an ESD protective container. **Note:** The VF370 board is shipped in an ESD protective container.

## <span id="page-41-1"></span>5.2 Installing the VF370 Hardware

Once the VF370 has been unpacked and inspected, it can be installed in a 3U VPX slot that is compatible with module profile MOD3-PAY-2F2U-16.2.3-3 and the following slot profiles:

❖ SLT3-PAY-2F2U-14.2.3

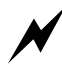

 Plugging the VF370 into any other slots is NOT supported and can seriously damage the VF370. Etion Create should be contacted on any questions regarding VF370 compatible VPX slots.

 It is strongly advised that, when handling the VF370 and its associated components, the user should wear an earth strap to prevent damage to the board as a result of electrostatic discharge.

The board is installed and powered up as follows:

- o Ensure that the VF370 unit is only handled inside of an ESD controlled environment.
- o Inspect the VF370 VPX connectors for any damage or debris.  $\overline{\prime}$  DO NOT insert the VF370 if any connector damage or debris is visible.
- o Power down the VPX chassis/system.
- $\circ$  Carefully insert the VF370 into the VPX slot and secure by using the front side handles.
- o Apply power to the VPX chassis/system and observe the LEDs through the small front panel holes (See [Table 14](#page-46-0) for more detail)
	- o BM1 LED should be solid green.
	- o BM2 LED should flash green at 1Hz.
	- o Linux LED should flash a heartbeat sequence indicating the OS is running.
	- o FPGA\_CLK should flash yellow.
	- o FPGA\_USR1 should flash green.
	- $\circ$  SOC\_L3 LED should be solid on, indicating a x4 PCIe Gen2 link to the PCIe SW.
	- o FPGA\_L11 should flash yellow, indicating a x4 PCIe Gen1 link to the PCIe SW.

## <span id="page-42-0"></span>5.3 Installing the VF370 Software and Firmware

The following is pre-installed on the VF370 module

- o **BIOS**
- o **Software (BSP)**
	- o Linux kernel and file system with API and example application
	- o Linux X86-64 drivers for FPGA
	- o FPGA example application including
- o **Firmware**
	- o FPGA binary

The VF370 FPGA is configured with a Firmware Reference Design binary after power-up, no FPGA firmware need to be installed onto the VF370. An unconfigured FPGA (blank image) is available on request.

The VF370 FPGA Firmware Development Kit (FDK) is a separate order item.

## 5.3.1 Directory structure and file locations

The VF370 directory structure and related file locations are shown i[n Table 13.](#page-43-2)

<span id="page-43-2"></span>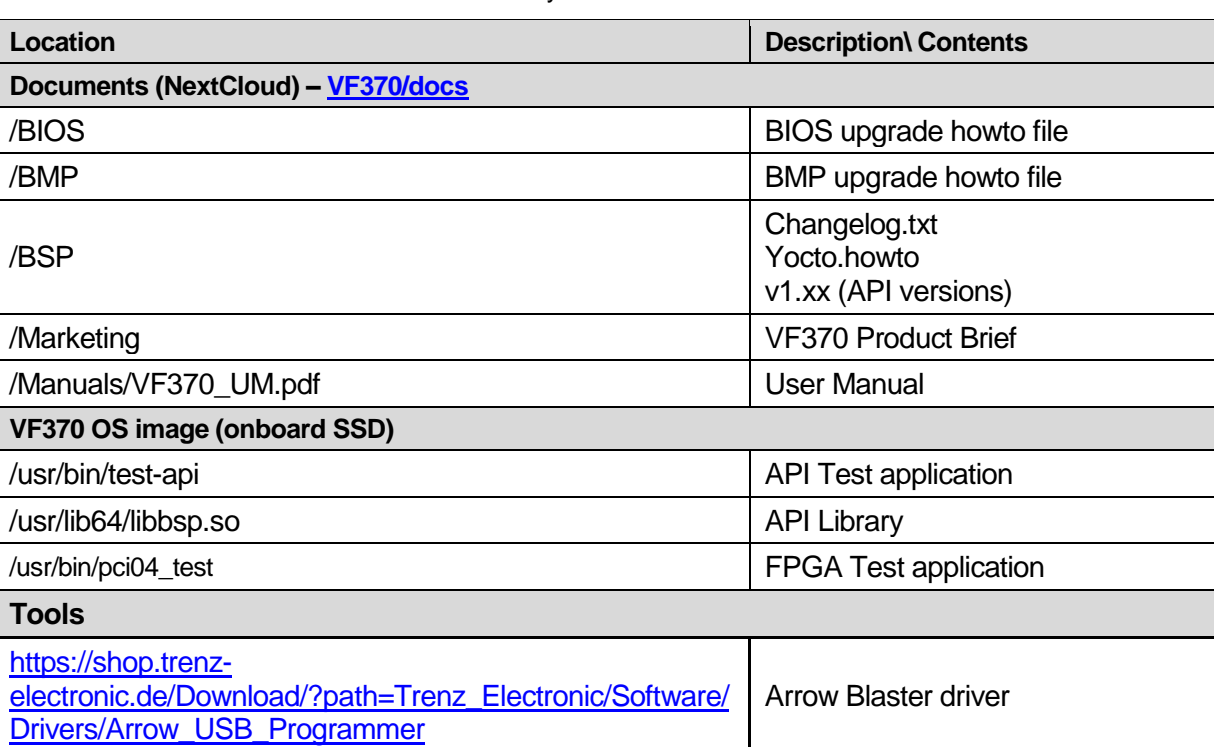

## Table 13: Directory structure and file locations.

## <span id="page-43-0"></span>5.4 Installing FW development tools

Quartus II Version 17.1 or later or Quartus Prime needs to be installed as development/debug environment for VF370 firmware. The Arrow USB blaster driver must be installed separately.

## <span id="page-43-1"></span>5.5 Installing a terminal program

A terminal program like Windows Hyper Terminal or PuTTY need to be installed on a test PC, since the VF370 does not have a GUI.

PuTTY can be found at [www.putty.org](http://www.putty.org/)

The VF370 is now ready for use, refer to § [6](#page-44-0) for more information.

## <span id="page-44-0"></span>6 Operating Guide

[This chapter provides information on proper operation of the](#page-6-6)  [VF370.](#page-6-6)

## <span id="page-45-0"></span>6.1 Configuration Settings

All configuration settings on the VF370 are performed through the BIOS settings, refer to § [7.1](#page-55-0) for detail.

## <span id="page-45-1"></span>6.2 Status Indicators

The VF370 AC variant has thirteen front panel LEDs mounted on the bottom side of the PCB, visible through small pinholes in the front panel, refer t[o Figure 17.](#page-45-2) On the CC variant LED's are visible on the bottom of the module. The LED functions allocated are shown in [Table 14.](#page-46-0)

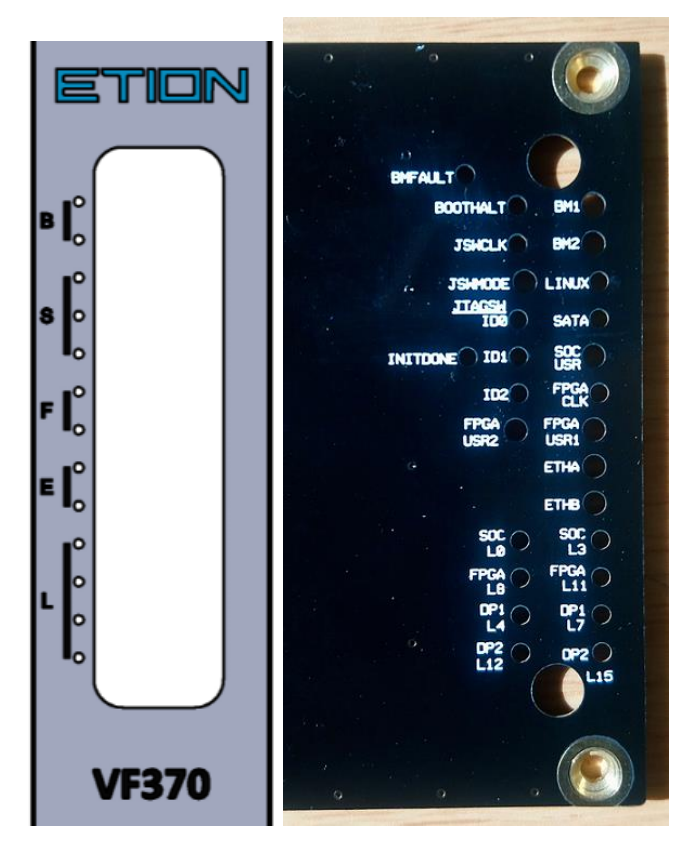

<span id="page-45-2"></span>Figure 17: Front Panel and module bottom LED layout

<span id="page-46-0"></span>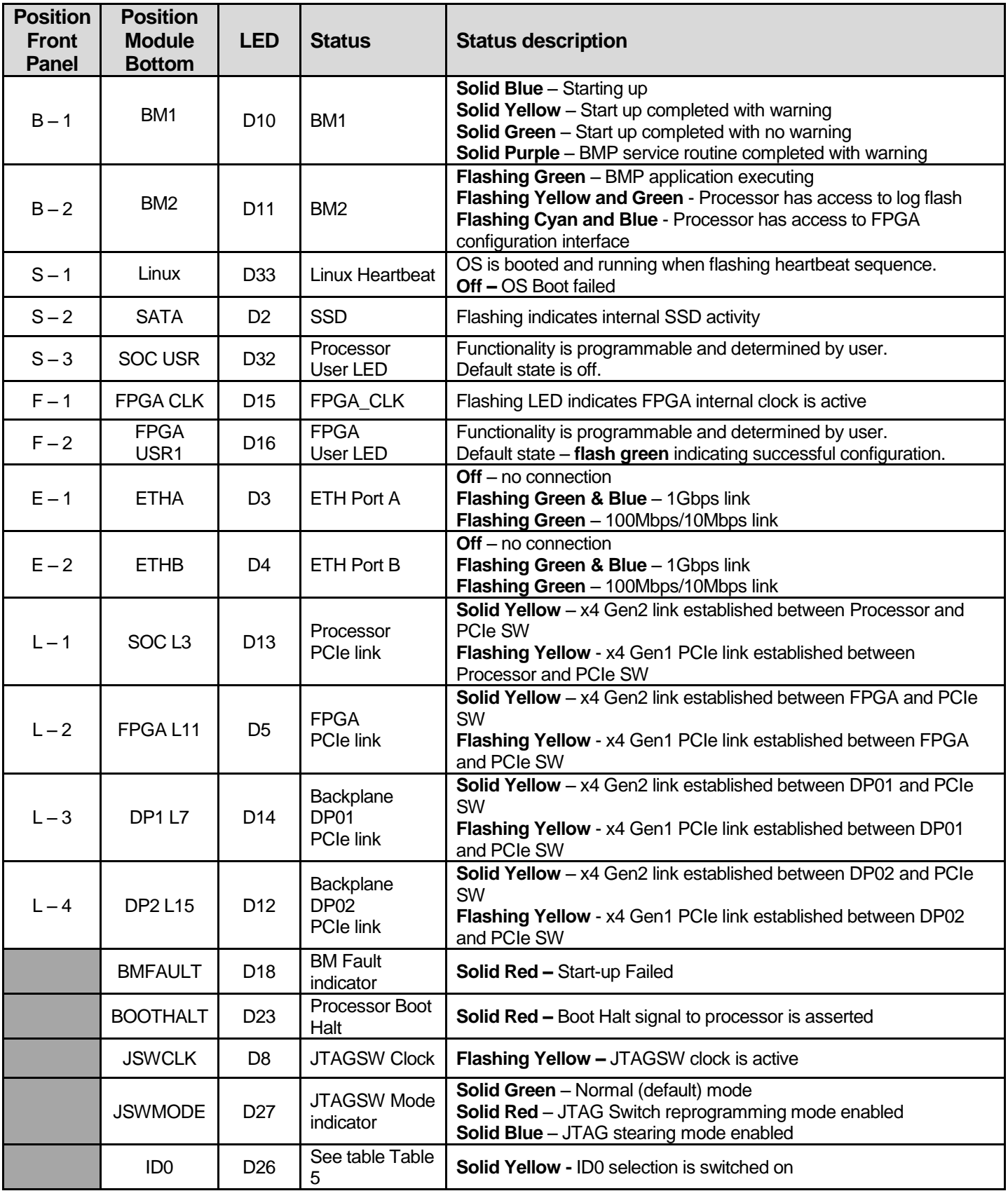

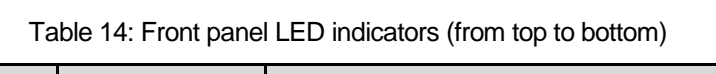

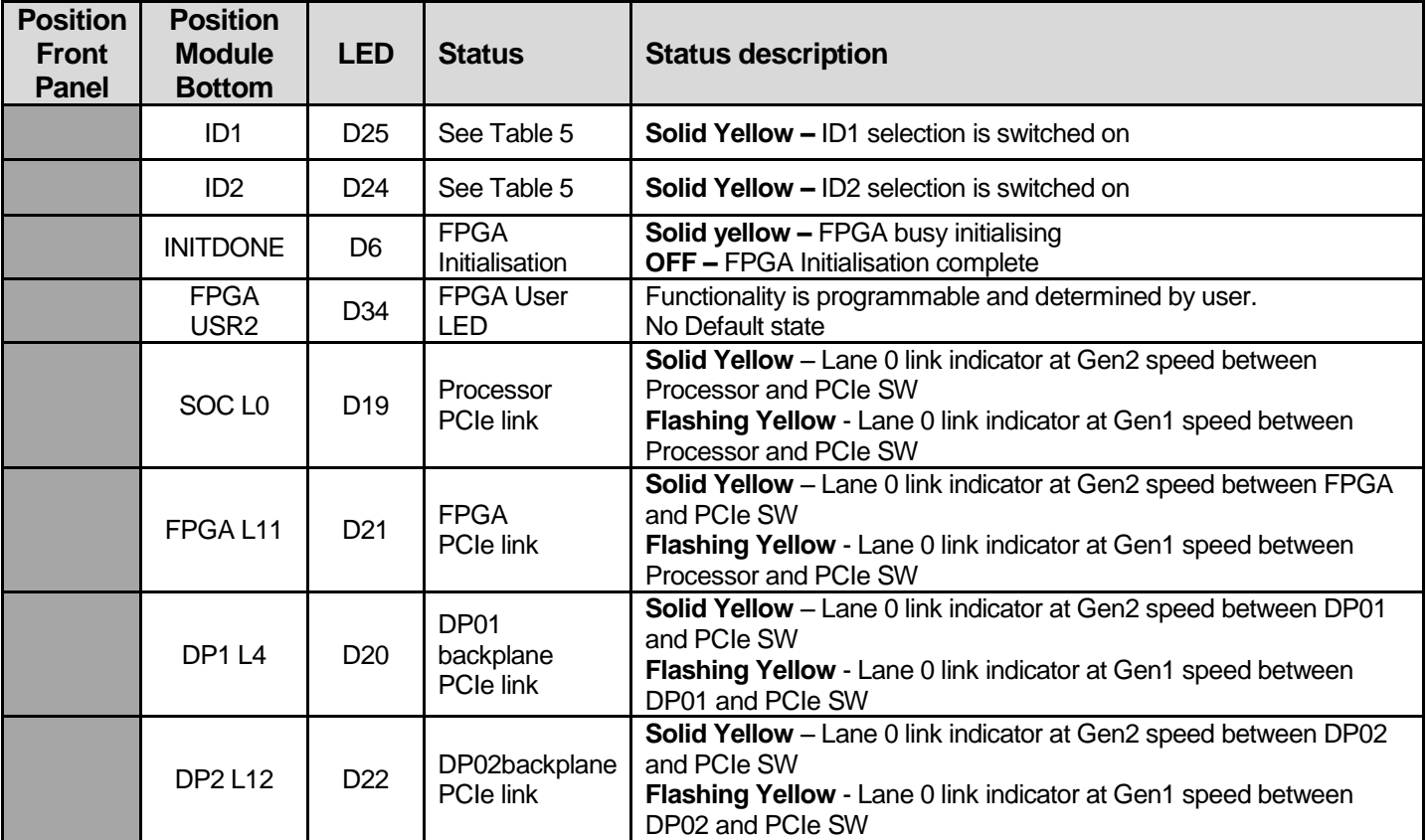

## <span id="page-48-0"></span>6.3 VF370 Software

This section describes aspects related to software development on the VF370.

## 6.3.1 Processor PCIe mode

The Processor is always the root complex of the PCIe bus. It is possible to connect two VF370 modules through the backplane by enabling the non-transparent PCIe bridge (NTB) for DP01 or DP02. This setup is configurable in BIOS.

## 6.3.2 M\_USB serial ports and M\_UART functionality

Th VF370 provides two maintenance interfaces namely M\_USB and M\_UART. Both interfaces are accessible from the VR307 RTM.

Plug a USB cable into the mini USB connector of the VR307 to access the M\_USB serial ports. The M\_UART interface uses 3.3V UART logic signals and should be connected through a compatible USB to UART converter. [Table 8](#page-32-0) provides details for the M\_UART pins.

When connected to the M\_USB interface, two COM ports are enumerated on the PC/laptop. The lowest number COM port is always the Processor maintenance interface and the higher number is the BM maintenance interface. These ports are enumerated even if VF370 module is not powered.

## <span id="page-48-2"></span>6.3.3 Ethernet connection

The IP address of the module can be determined through the M\_UART or M\_USB ports. Open Hyper Terminal or PuTTY and connect to the serial port using the following settings - 115200 baud, 8N1 with no flow control. When powering the VF370 while connected to PuTTY, the Linux booting information or BM start up and service routine information should be displayed in the terminal window depending on the COM port connection.

Type **ifconfig**; the VF370 IP address should be displayed if connected to a DHCP server.

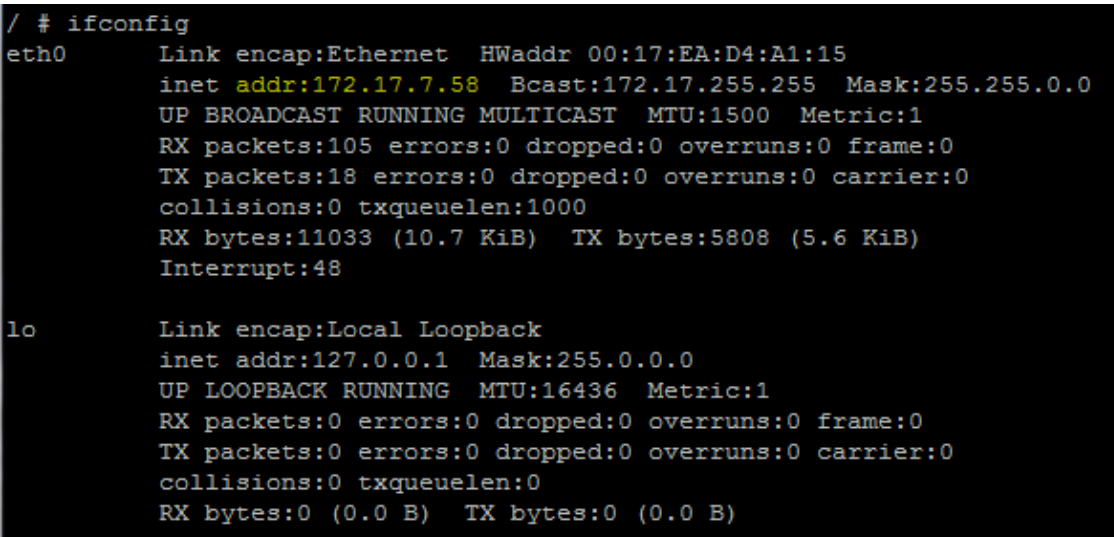

Figure 18: **ifconfig** terminal window

<span id="page-48-1"></span>Connect an Ethernet cable into SFP transceiver module or RJ45 on the **VR307**, SSH to the VF370 and login as root. The terminal should now show the Linux root directory.

## 6.3.4 Test API application example application

The application can be used to verify the VF370 API functionality and extract health information such as voltages, current consumption and temperatures.

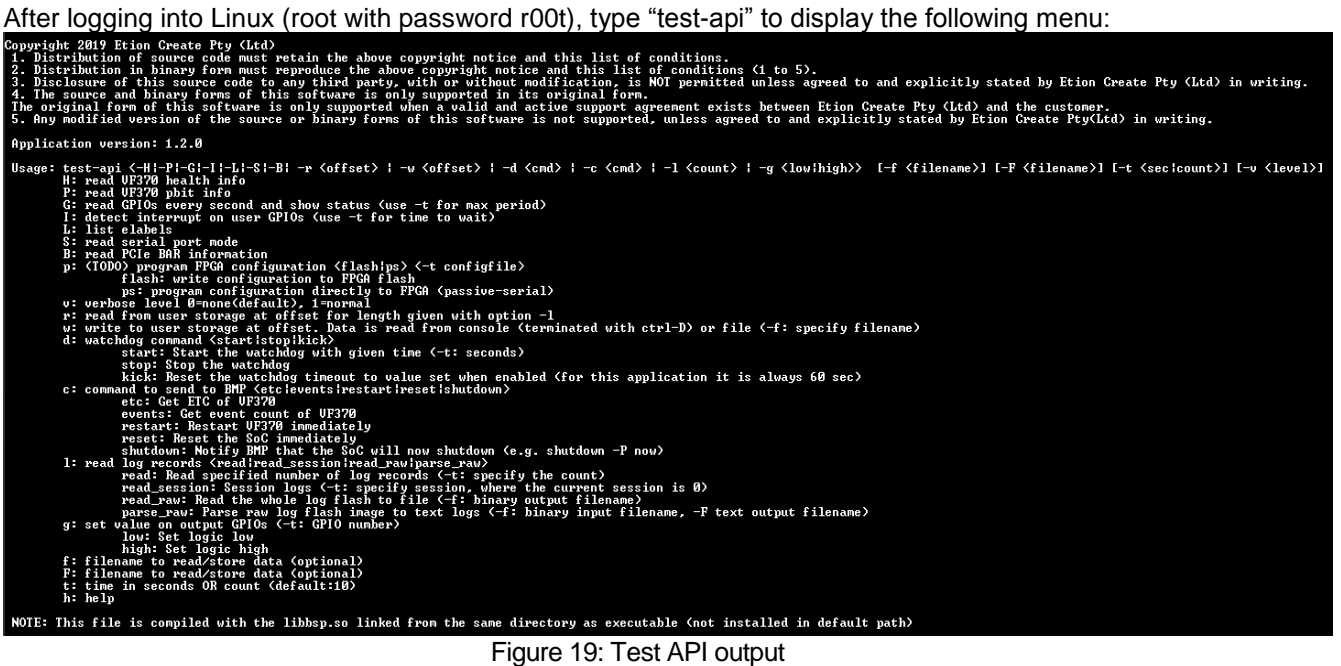

<span id="page-49-0"></span>To view health information as an example, type "test-api -H". This displays all external and internal voltages, temperatures and currents as shown below.

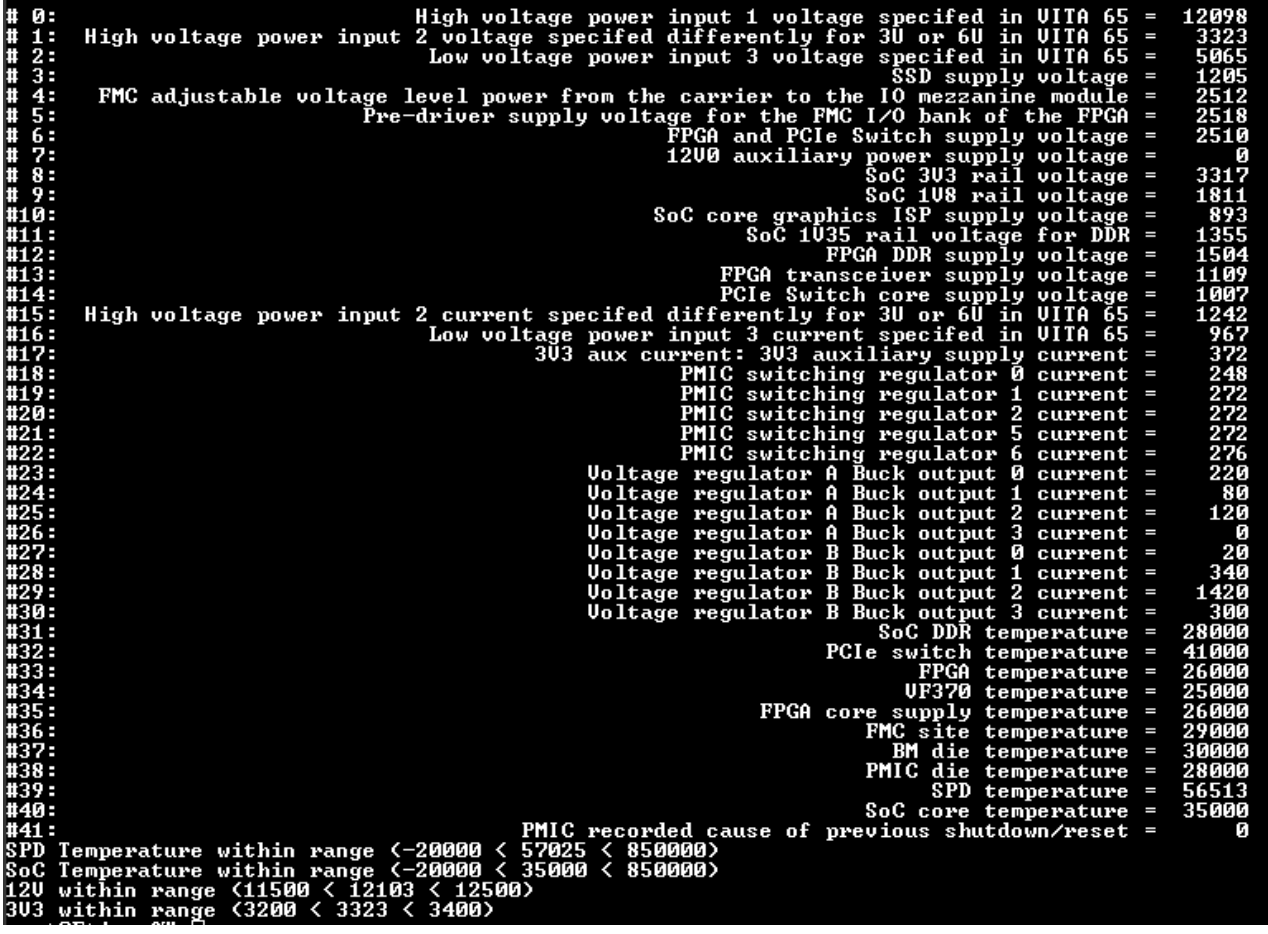

## <span id="page-50-0"></span>6.4 VF370 Firmware

Refer to [\[2\]](#page-15-3) for more information.

## 6.4.1 Arrow USB-Blaster

Switch the DIP Switch-3 on the VR307 as shown i[n Figure 12.](#page-30-2)

Ensure the Arrow blaster driver provided is installed before plugging a USB cable into the mini USB connector (J6) on the VR307. Refer to [3.7.1](#page-29-2) for detail.

Run the Quartus II Programmer, click on "Hardware Setup" and select the available Arrow USB Blaster.

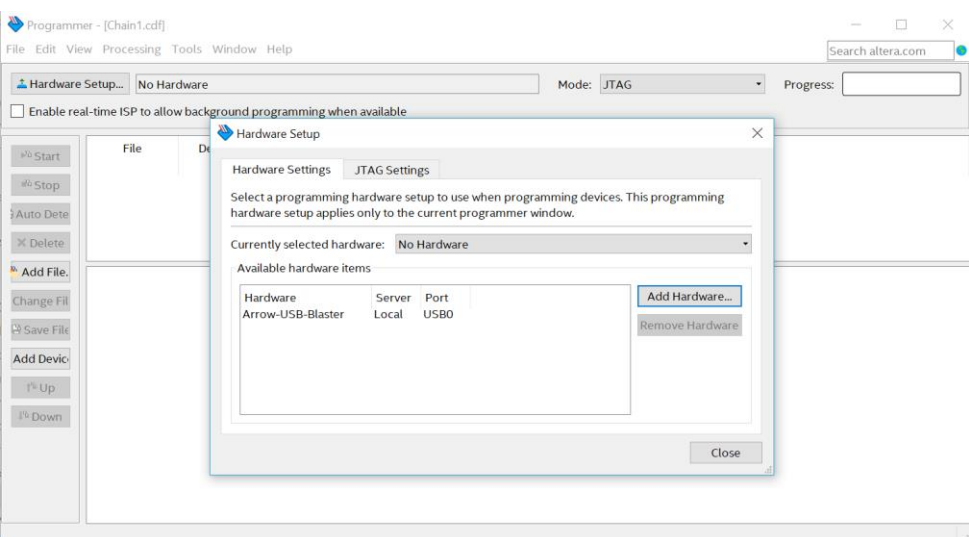

Figure 20: Arrow USB Blaster setup

#### <span id="page-51-0"></span>6.4.2 Configuring the FPGA through JTAG

To configure the FPGA (volatile), click on "Auto Detect" and select the relevant FPGA device, i.e. 5CGXFC7D6 for the standard VF370. The FPGA is now listed. Right click on the FPGA in the list, select "Change File" and browse to the .SOF file to configure the FPGA with. Tick the "Program/Configure" box and press "Start". The VF370 FPGA will now be configured with the selected .SOF file.

The FPGA configuration is volatile and will be lost after a power cycle.

### 6.4.3 Programming the FPGA configuration flash through JTAG

To program the FPGA configuration flash, a .JIC file first need to be created from the .SOF file.

In Quartus II or the Quartus II Programming, go "File => Convert Programming Files"

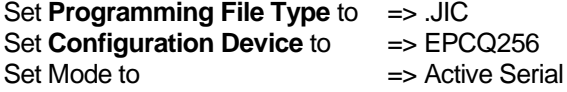

Select **Flash Loader** and click on **Add Device,** select the **Cyclone V** Device family and the 5CGXFC7D6 Device name (standard VF370).

Select **SOF Data** and then **Add File** to add the SOF file created in Quartus.

Select the added SOF file, click on **Properties** and tick (enable) the **Compression** box, then press **OK**

Click **Generate** to create the .JIC file

Add the generated JIC file to the Quartus II Programmer and program the FPGA.

Power cycle the VF370 and the FPGA will be configured with the programmed SOF data.

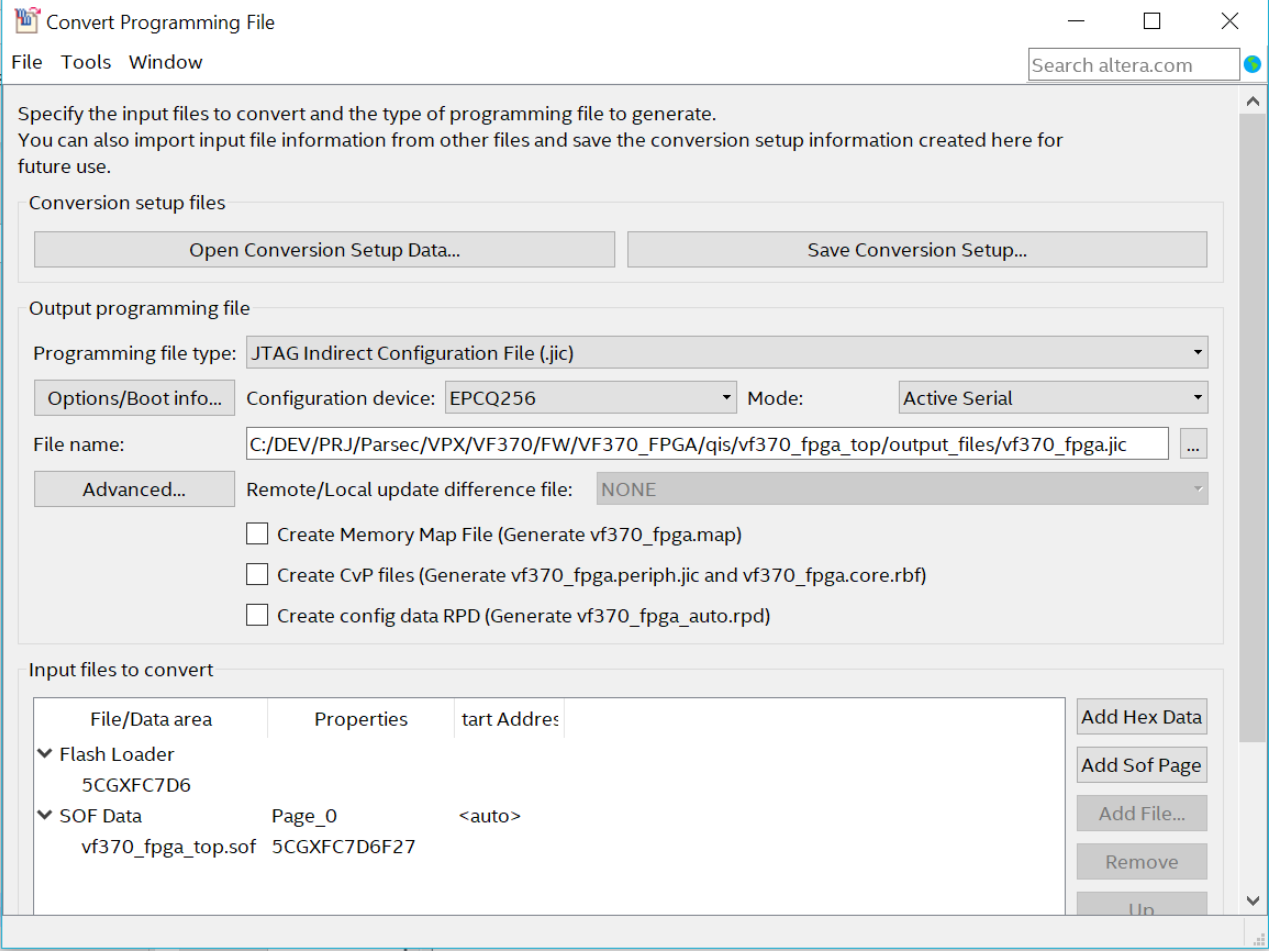

<span id="page-52-0"></span>Figure 21: FPGA programming via JTAG

This page is intentionally left blank

## <span id="page-54-0"></span>7 BIOS

[This chapter describes the VF370](#page-6-7) BIOS settings.

## <span id="page-55-0"></span>7.1 BIOS settings

Through the Maintenance USB port, the BIOS settings can be accessed by pressing "F2", while the VF370 is starting up. Connect PuTTY or Hyper Terminal to the Processor Maintenance USB port as described in section [6.3.3.](#page-48-2) The BIOS menu will now be displayed:

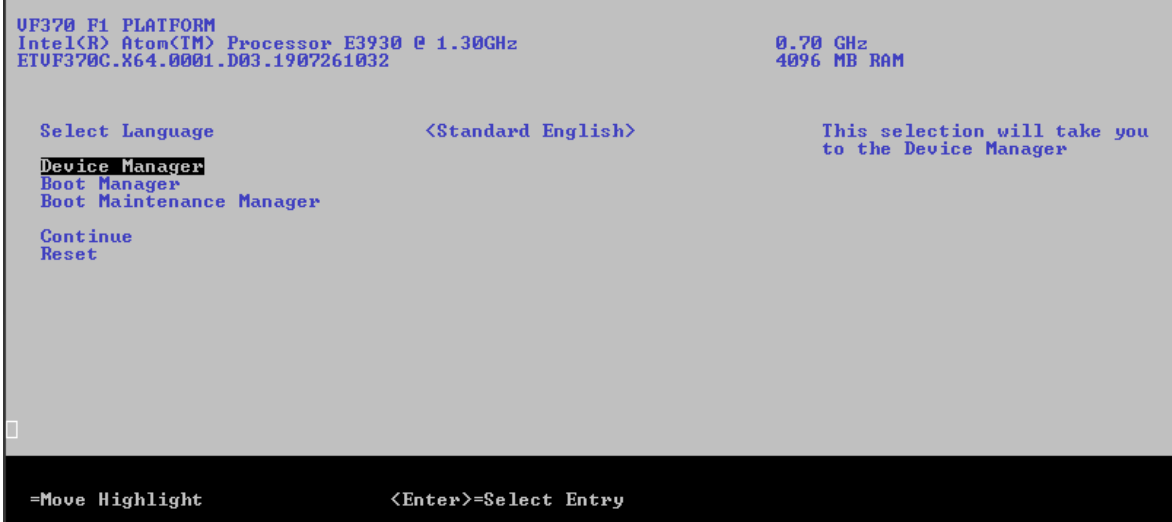

VF370 Configuration settings are located under Device Manager. This is where settings for PCIe, VF370 IO's, Ethernet settings and VPX related settings are located:

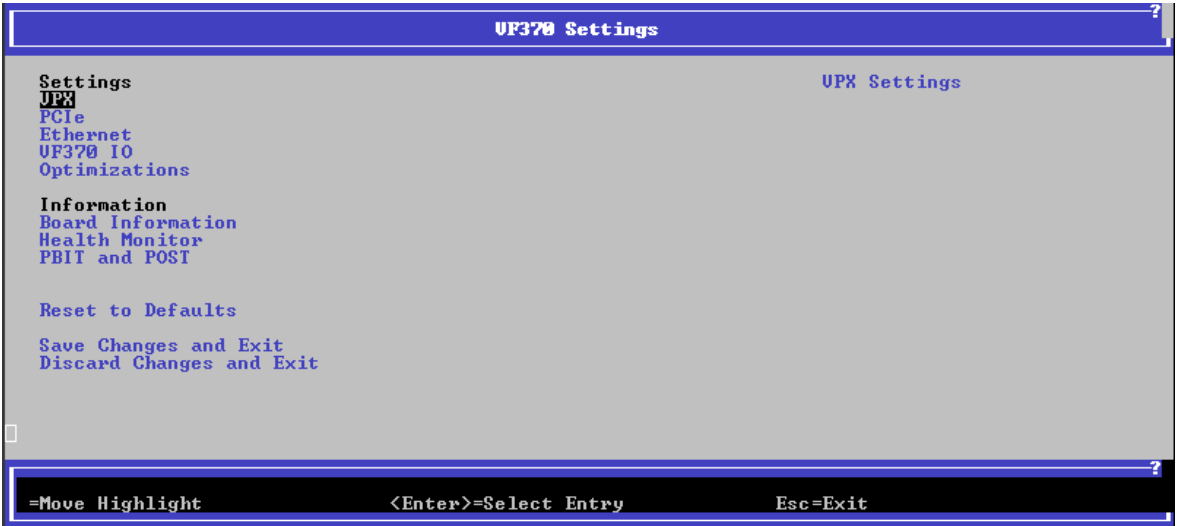

<span id="page-55-1"></span>Default settings are shown in **bold**.

### Table 15: VPX BIOS settings

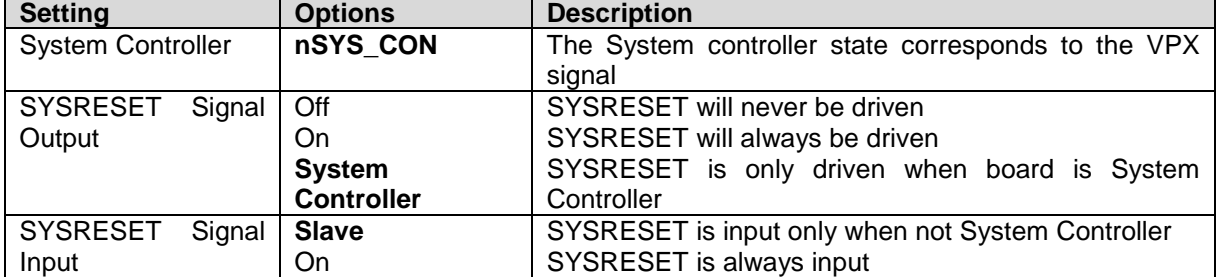

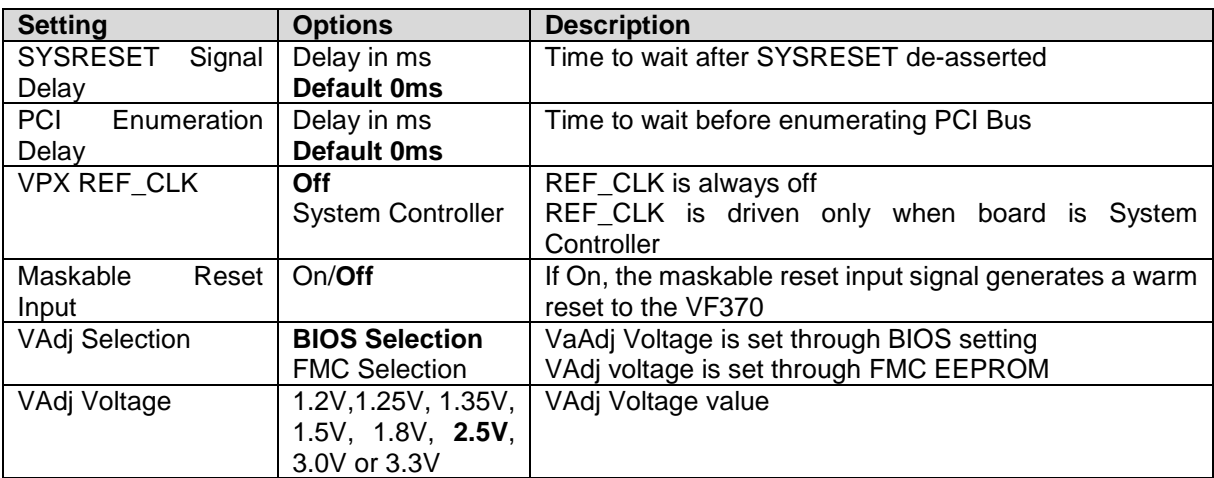

## Table 16: PCIe Settings

<span id="page-56-0"></span>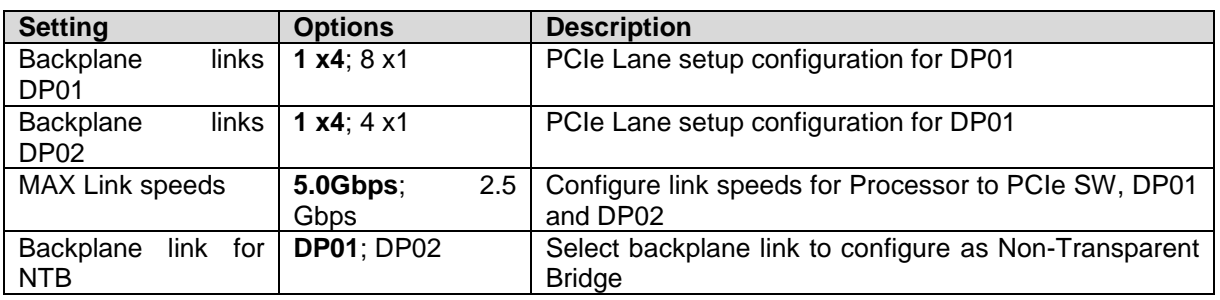

## Table 17: Ethernet configuration

<span id="page-56-1"></span>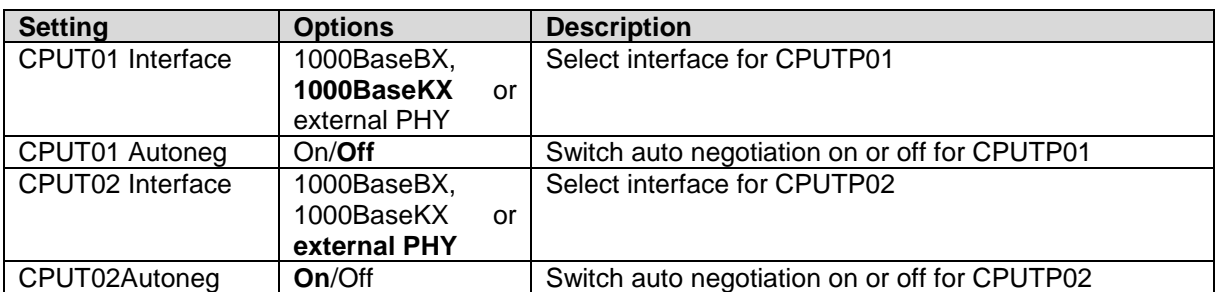

## Table 18: I/O Settings

<span id="page-56-2"></span>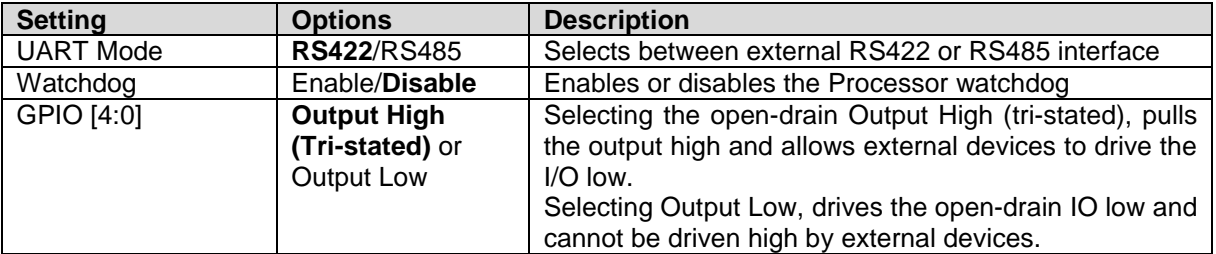